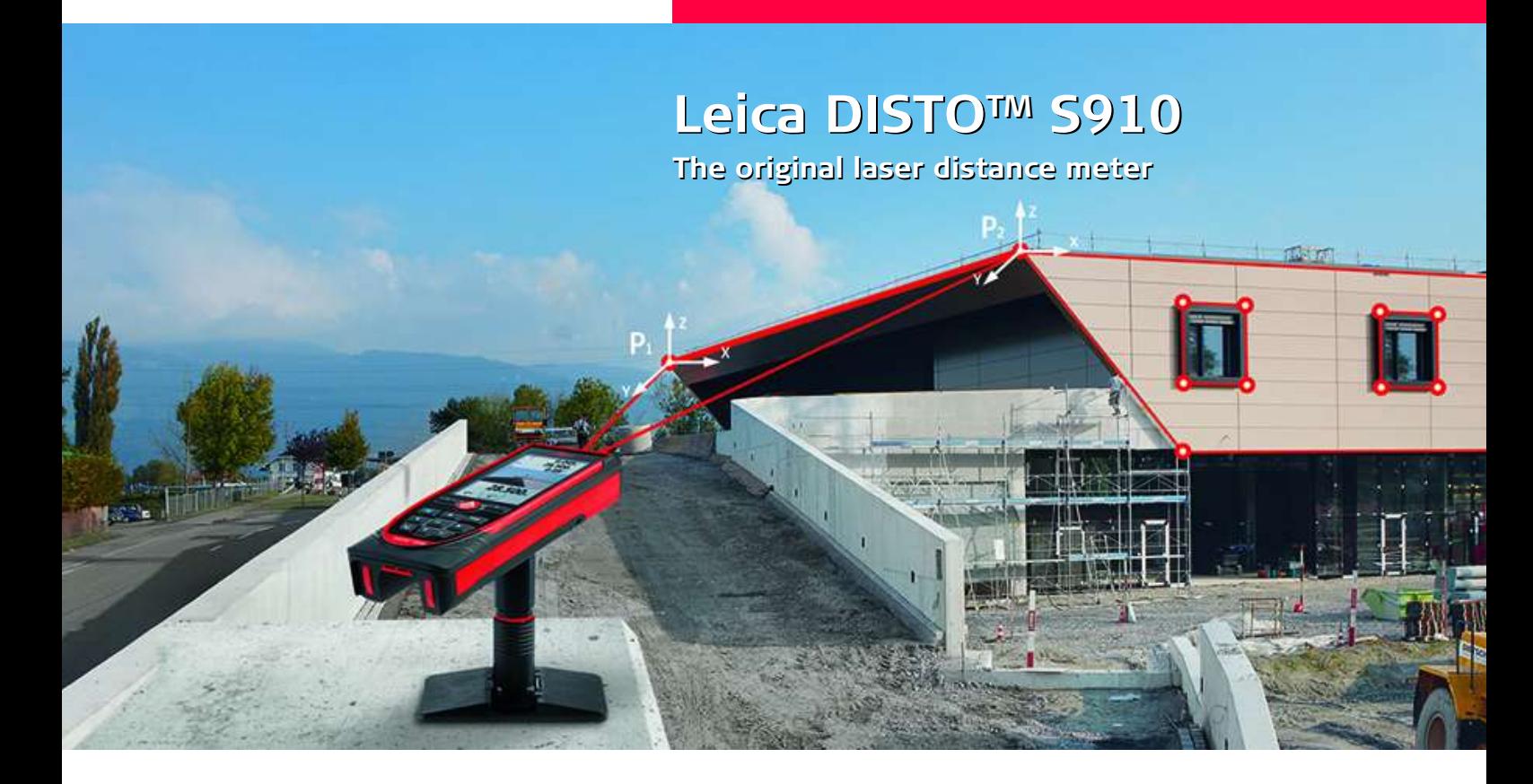

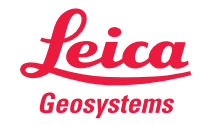

- when it has to be right

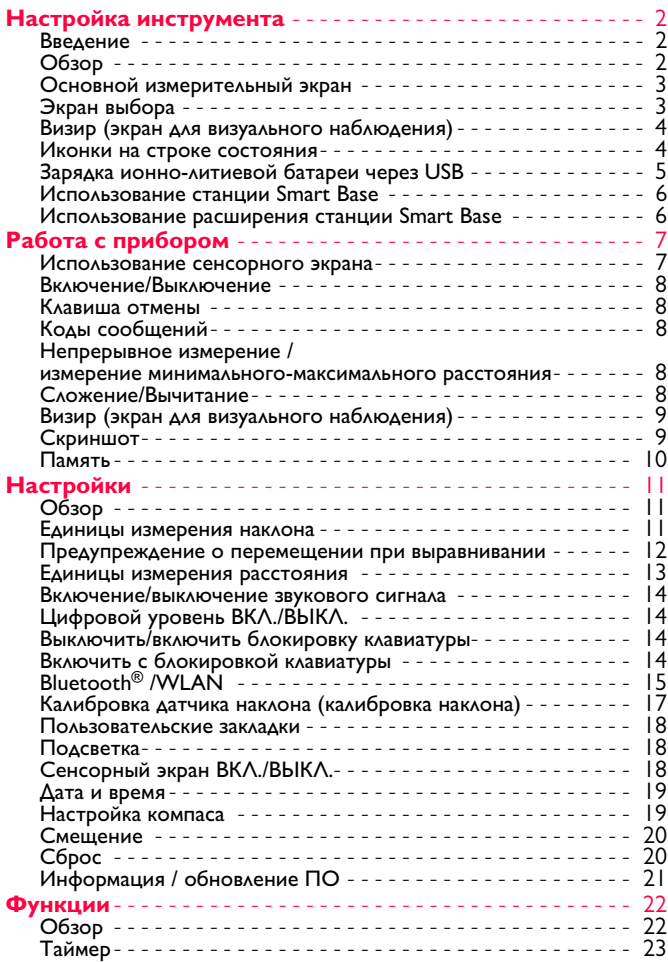

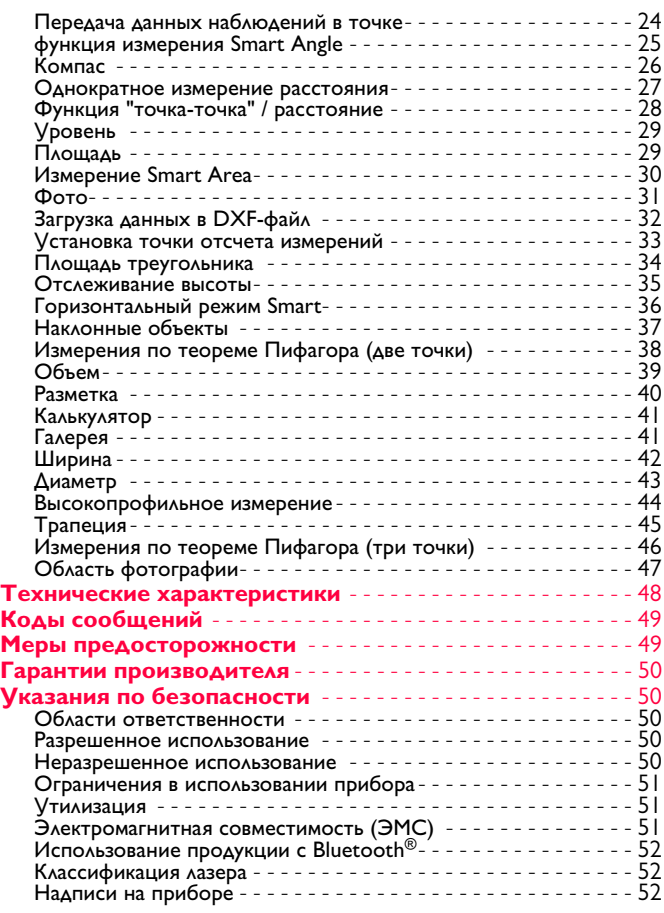

## <span id="page-2-1"></span><span id="page-2-0"></span>**Введение**

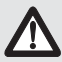

Перед началом работы с инструментом внимательно изучите инструкции по технике безопасности и данное руководство пользователя.

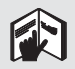

Лицо, ответственное за прибор, должно удостовериться, что все пользователи понимают и следуют данному руководству.

Используемые символы имеют следующие значения:

# $\sum$ внимание

Обозначает потенциально опасную ситуацию или применение не по назначению, если не предотвратить, может привести к смерти или серьезным травмам.

### $\overline{\mathbb{V}}$ **ОСТОРОЖНО**

Обозначает потенциально опасную ситуацию или применение не по назначению, если не предотвратить, может привести к легким травмам и/или нанести материальный, финансовый или экологический ущерб.

Важные параграфы, которых необходимо придержи**i**

ваться при практическом применении, поскольку они позволяют использовать прибор технически корректно и рационально.

## <span id="page-2-2"></span>**Обзор**

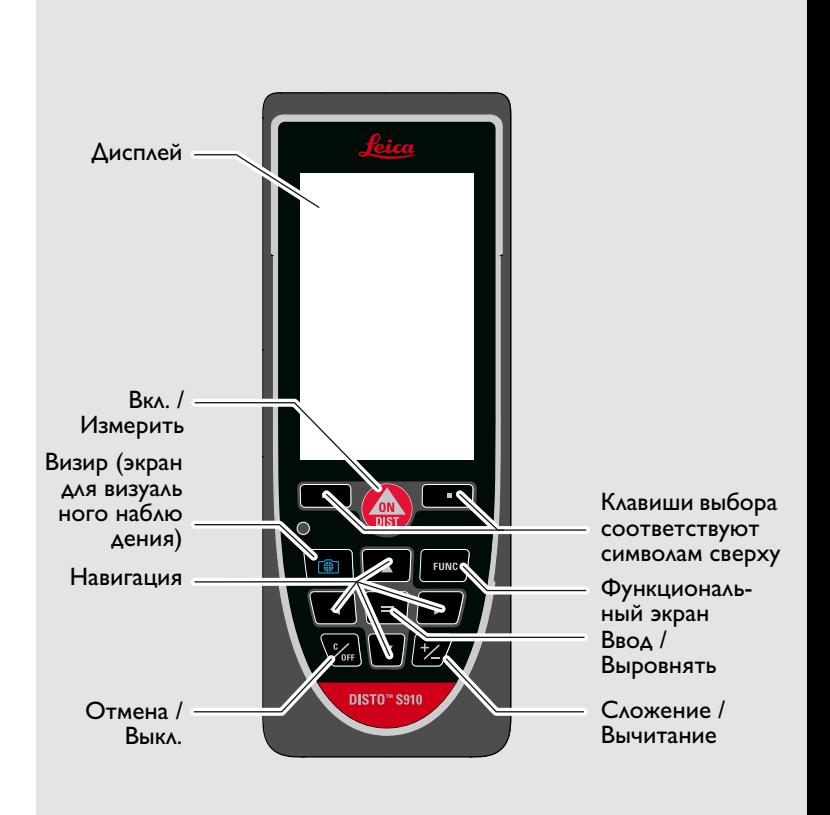

<span id="page-3-0"></span>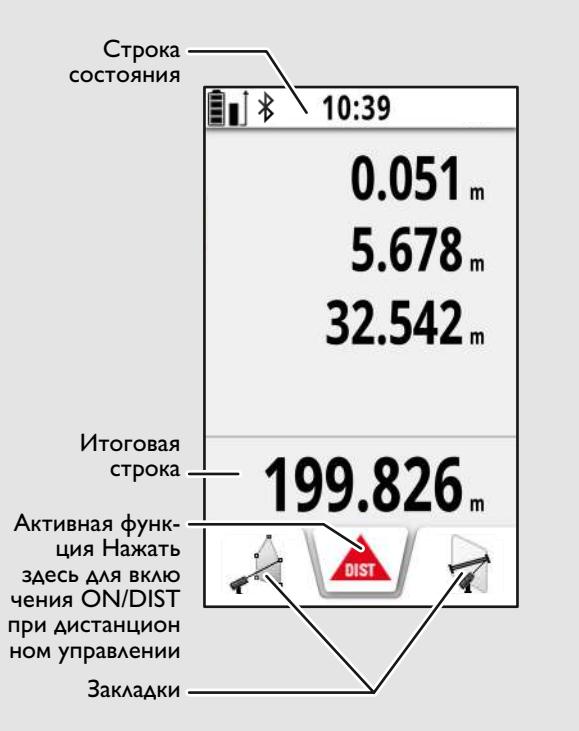

## <span id="page-3-1"></span>**Экран выбора**

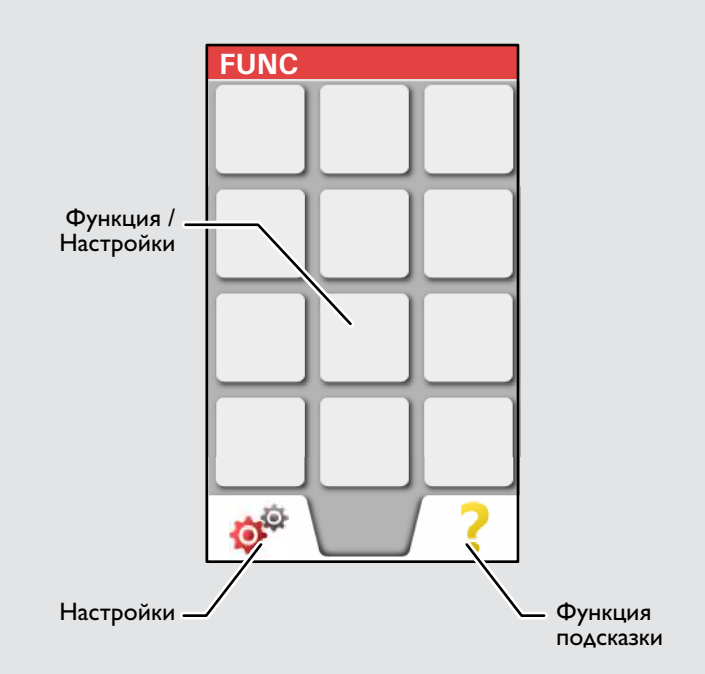

## <span id="page-4-0"></span>**Визир (экран для визуального наблюдения)**

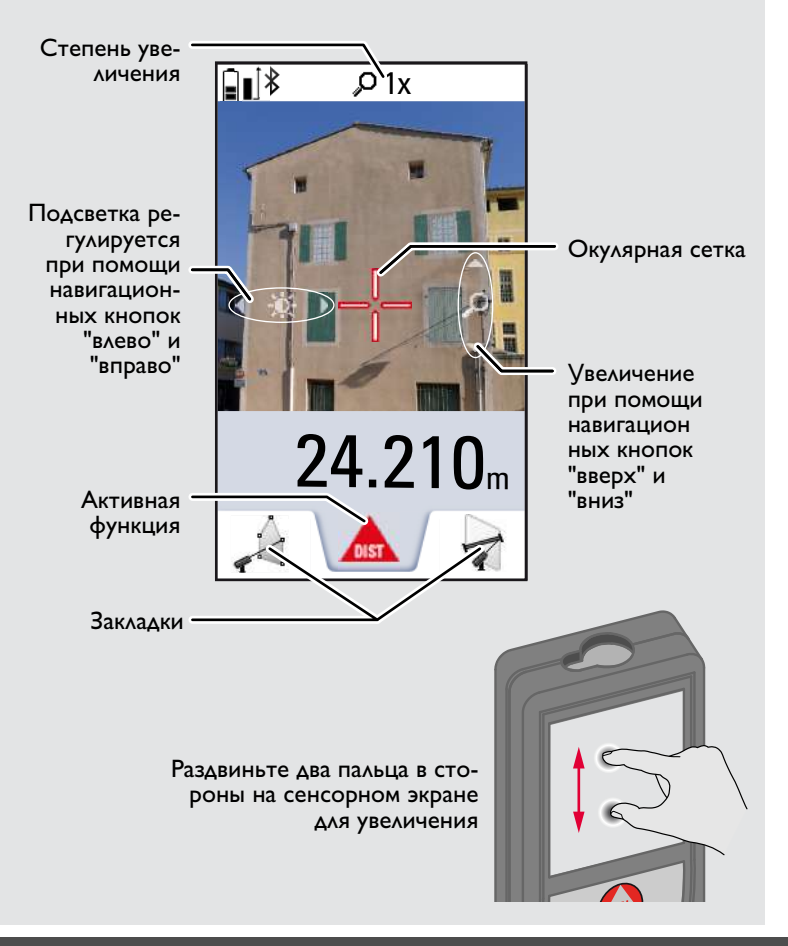

## <span id="page-4-1"></span>**Иконки на строке состояния**

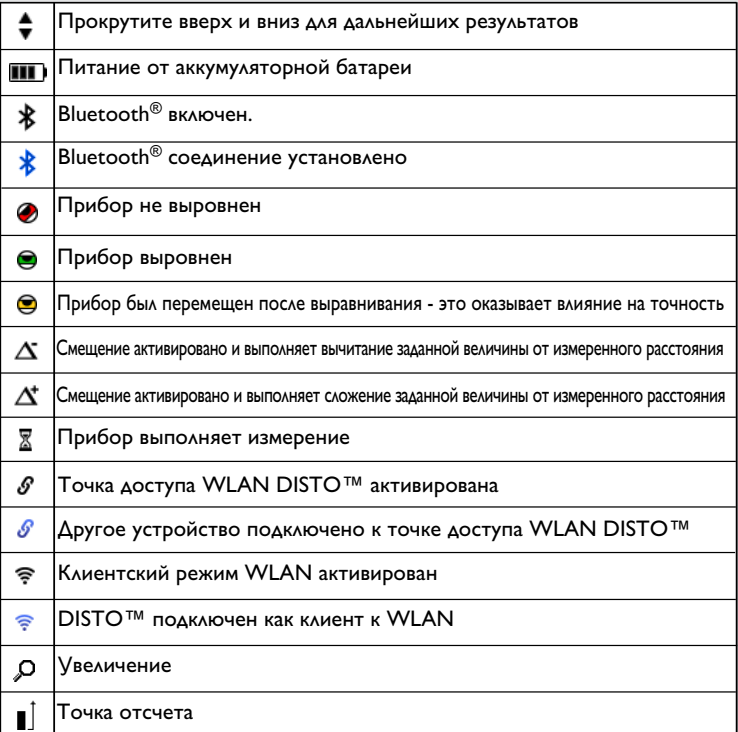

## <span id="page-5-0"></span>**Зарядка ионно-литиевой батареи через USB**

Зарядить батарею перед первым использованием Для зарядки батареи использовать поставляемый кабель.

Вставить меньший конец кабеля в гнездо на приборе, а больший конец зарядного устройства – в электрическую розетку. Выбрать соответствующий адаптер. Во время зарядки прибором пользоваться нельзя.

Для зарядки прибора можно также использовать компьютер, но это занимает больше времени. Если прибор подключен к компьютеру через кабель USB, содержимое галереи можно скачивать или удалять. **Загружать данные в прибор нельзя.**

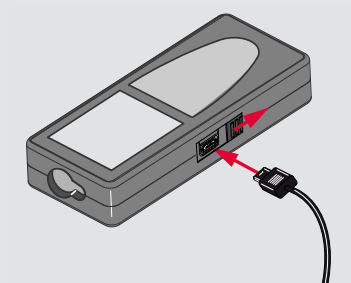

После зарядки прибора его состояние обозначено следующими значками:

### Зарядка Полностью заряжен

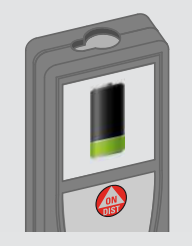

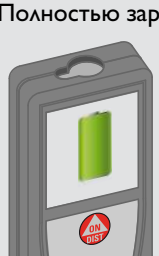

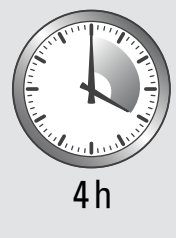

Зарядите батареи, когда на дисплее появится мигающий символ батареи.

Во время зарядки прибор может нагреваться. Это нормальное явление, которое не оказывает влияния на срок службы или эффективность работы. При температуре батареи более 40°C / 104°F зарядное устройство выключается При рекомендуемой температуре хранения от -20°C до  $+30^{\circ}$ С (от -4° $\check{F}$  до +86°F) батареи с зарядом от 50% до 100% можно хранить в течение максимум 1 года. По окончании этого срока батареи необходимо снова зарядить. Для экономии электроэнергии необходимо выключать за рядное устройство из розетки, когда оно не используется.

# $\bigwedge$ ОСТОРОЖНО

**i**

Неправильное подключение зарядного устройства может стать причиной серьезных повреждений прибора. Гарантия не распространяется на повреждения, вызванные неправильным использованием. Разрешается использовать только зарядные устройства, батареи и кабели, одобренные компанией Leica. Использование неправильных зарядных устройств или кабелей может привести к взрыву батареи или повреждению прибора. Если прибор подключен к компьютеру через кабель USB, содержимое галереи можно скачивать или удалять. Загружать данные в прибор нельзя.

## <span id="page-6-0"></span>**Использование станции Smart Base**

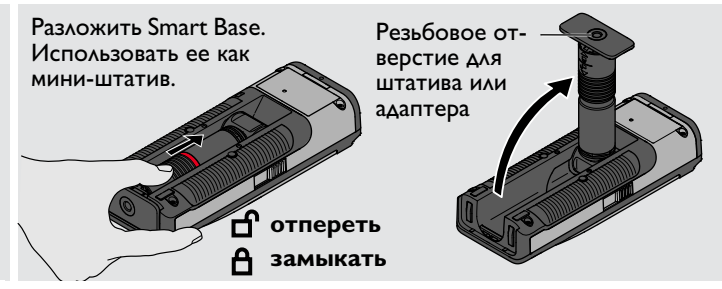

## <span id="page-6-1"></span>**Использование расширения станции Smart Base**

Расширение станции Smart Base поддерживает постоянное нацеливание без не преднамеренного наклона.

Не перемещать и не наклонять Smartbase в процессе измерения. Мы рекомендуем использовать штатив с адаптером

Leica FTA360-S.

**i**

## <span id="page-7-1"></span><span id="page-7-0"></span>**Работа с прибором Использование сенсорного экрана**

Касаться сенсорного экрана можно только пальцами. Нельзя допускать контакта сенсорного экрана с другими электрическими приборами. Электростатический разряд может стать причиной неисправности сенсорного экрана. Нельзя допускать контакта сенсорного экрана с водой. При высокой относительной влажности и воздействии воды сенсорный экран может не работать.

Во избежание повреждений сенсорного экрана не следует касаться его острыми предметами или слишком давить, используя пальцы.

## **Нажатие**

**i**

### **Сдвиг**

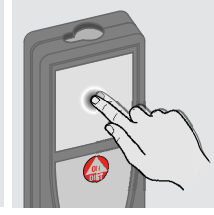

Нажмите на дисплей, чтобы открыть экранную кнопку или сделать выбор. Нажатие на значок посредине нижней линии активирует изме рение расстояния или включает камеру.

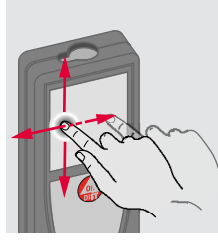

Сдвиньте дисплей, чтобы перейти к предыдущему или следующему экра ну в функции галереи.

### Вместо сен-

**i**

сорного экрана также можно использовать обыкновенные кнопки.

## **Захват**

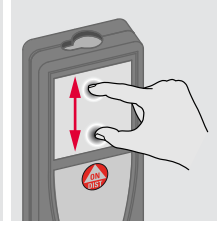

Раздвиньте два пальца в стороны для приближения, если активирован визир.

## **Работа с прибором RU**

#### <span id="page-8-0"></span>**Включение/Выключение Клавиша отмены Коды сообщений ВКЛ. ВЫКЛ. 2x** Если ни одна из **1x** При появлении сообщения "info" клавиш не нажа вместе с числом следуйте инс **i** та в течении трукциям в разделе "Коды сооб-0FF **OFF**  $\overline{DIS}$ 180 сек, то прищений". бор выключает Пример: **2 сек** ся автоматичес-Покинуть теку-Прибор вы-Отмена последщую функцию, ключается. него действия. перейти к основ ному режиму ра боты.

## <span id="page-8-3"></span>**Непрерывное измерение / измерение минимального-максимального расстояния**

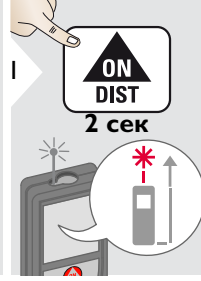

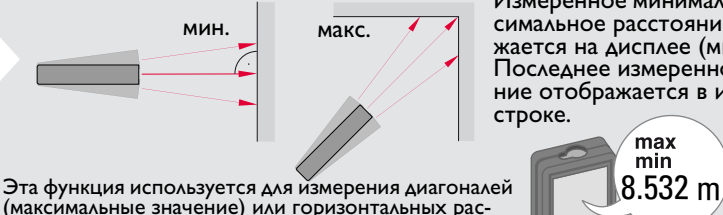

<span id="page-8-1"></span>Измеренное минимальное и максимальное расстояние отображается на дисплее (мин, макс). Последнее измеренное расстояние отображается в итоговой строке. max

<span id="page-8-2"></span>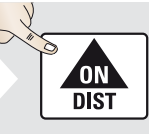

3

Прекращение непрерывного измерения/измерения минимального-максимального расстояния.

стояний до вертикальной поверхности (минимальное значение).

## <span id="page-8-4"></span>**Сложение/Вычитание**

2

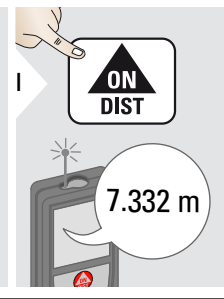

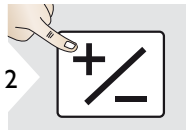

Следующее измерение прибавляется к предыдущему.

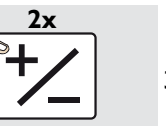

Следующее измерение вычитается из предыдущего.

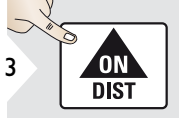

7.332 m 12.847 m

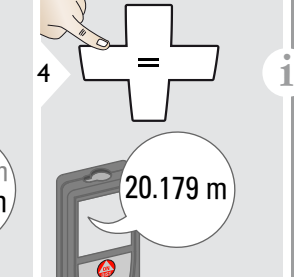

Этот процесс можно повторять столько раз, сколько это необходимо. Этот же процесс может быть использован для сложения или вычитания площадей или объемов.

Leica DISTOTM S910 808167 **8**

## **Работа с прибором RU**

## <span id="page-9-0"></span>**Визир (экран для визуального наблюдения)**

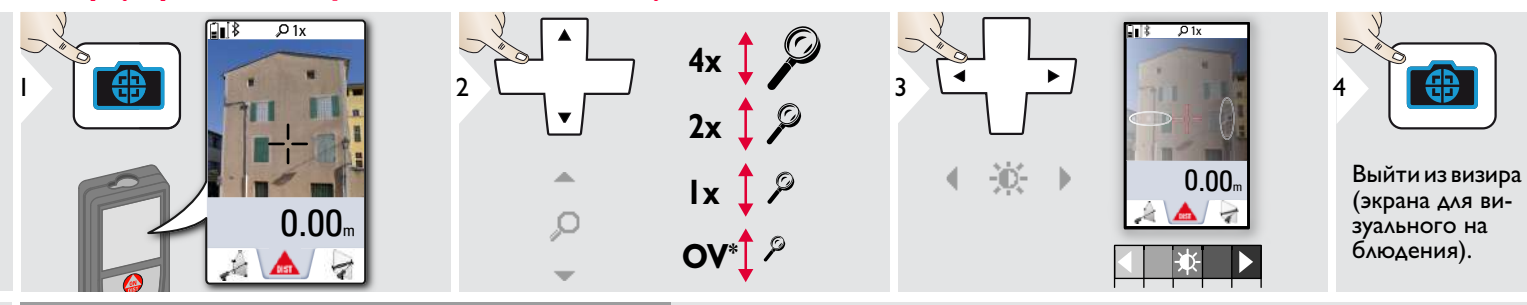

Прибор является отличным помощником при выполне- нии измерений на открытом воздухе. Встроенный визир (экран для визуального наблюдения) отображает цель на дисплее. Прибор производит измерение в центре окулярной сетки, даже если лазерная точка не вид-<br>на.

Ошибки параллакса возникают, если камера визира ис-<br>пользуется для близких целей, вызывая эффект, когда<br>лазер оказывается смещенным на окулярной сетке. В этом случае ошибка автоматически корректируется со сдвигом окулярной сетки.

 $*$  OV = Обзор

## <span id="page-9-1"></span>**Скриншот**

**i**

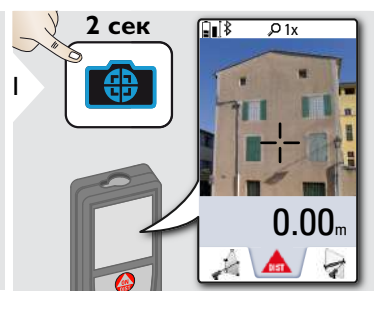

Скриншот сохранен в галерее.

## **Работа с прибором RU**

<span id="page-10-0"></span>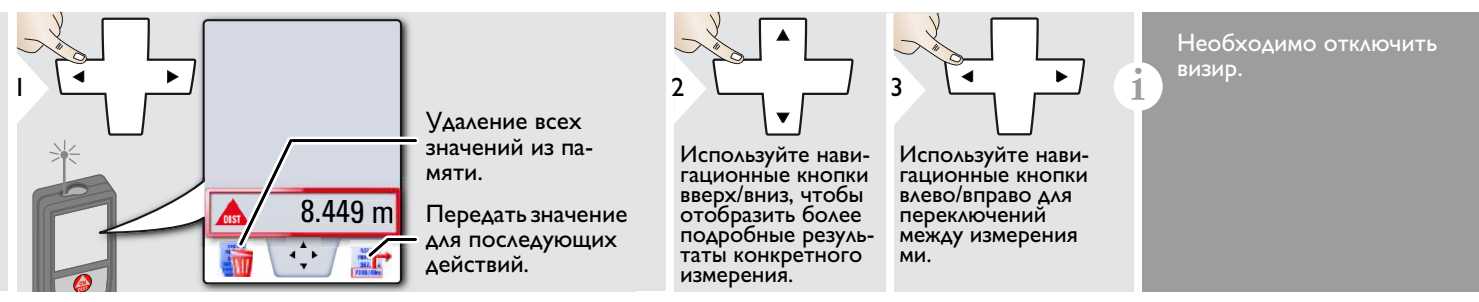

## <span id="page-11-0"></span><mark>на Настройки</mark> и в союз в союз в союз в союз в союз в союз в союз в союз в союз в союз в союз в <mark>н</mark>астройки и <mark>RU</mark>

## <span id="page-11-1"></span>**Обзор**

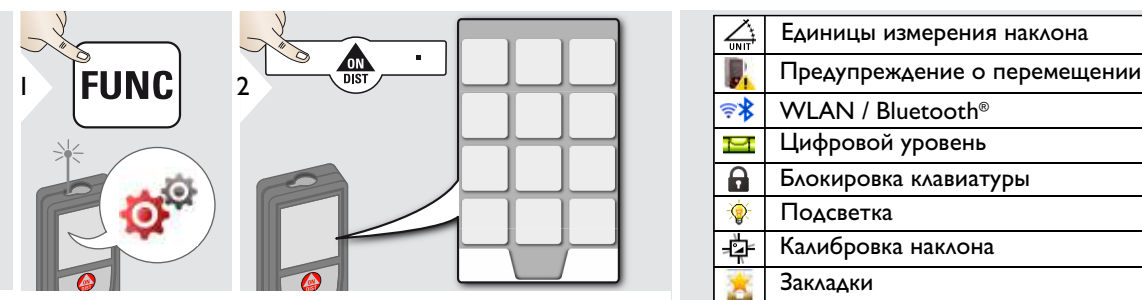

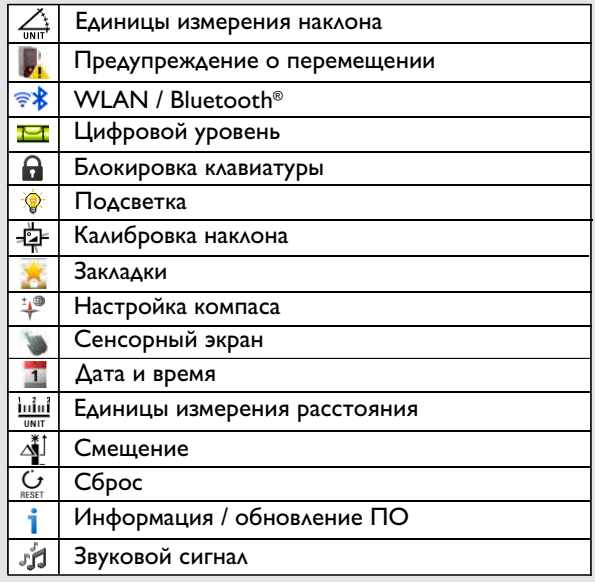

<span id="page-11-2"></span>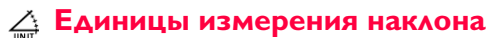

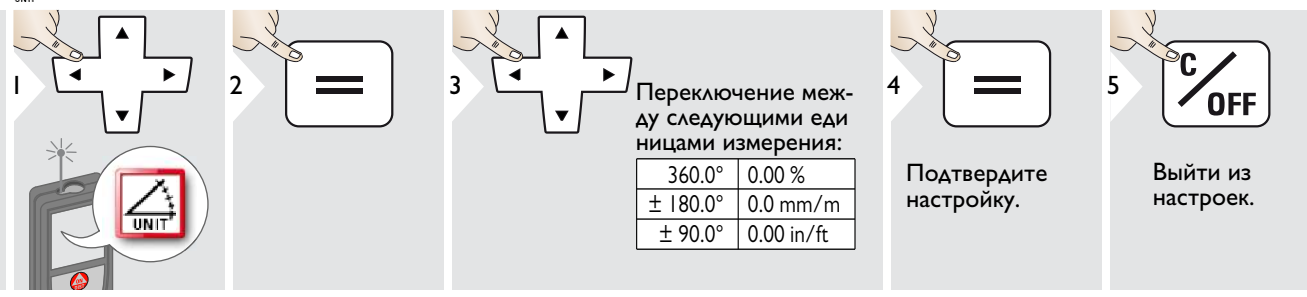

## <span id="page-12-0"></span>**Предупреждение о перемещении при выравнивании**

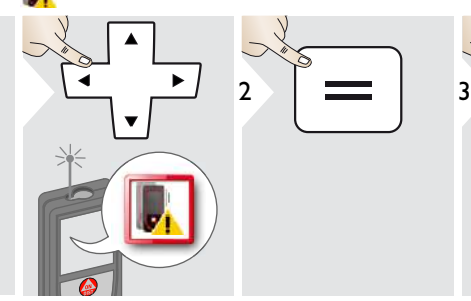

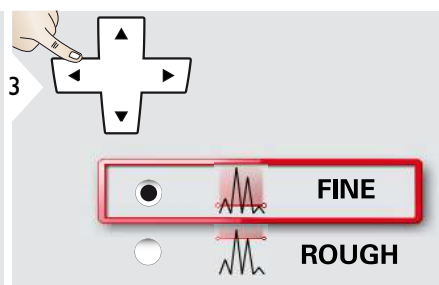

Выбрать чувствительность выравнивания, требуемую для некоторых функций измерения. "FINE" значит, что выравнивание прибора чувствительно к любым небольшим вибрациям. Выберите "ROUGH" при работе в жестких условиях на стройплощадке с большим количеством нагрузок и вибраций. В этом случае точность уменьшается в зависимости от движения.

Подтвердите настройку.

4

Выйти из настроек.

**OFF** 

5

## <span id="page-13-0"></span>**Единицы измерения расстояния**

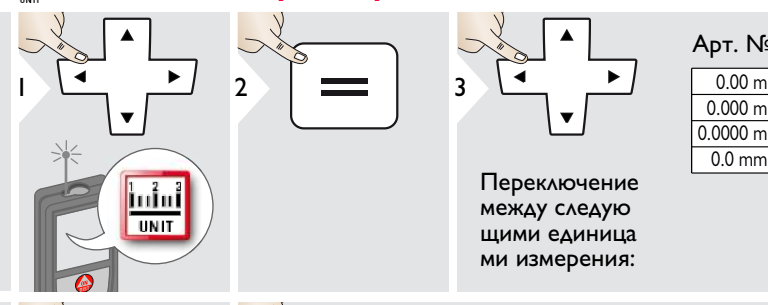

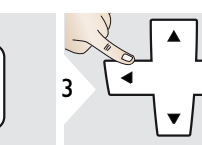

Переключение между следую щими единица ми измерения:

## Арт. № 805080:

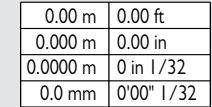

0.00 m  $0.000 m$  $0.0000 m$  $0.0$  mm  $\frac{0.00 \text{ ft}}{0.00 \text{ in}}$ 0'00" 1/32 0'00" 1/16 0'00" 1/8  $0'00''$   $1/4$ 0 in 1/32 0 in 1/16 0 in 1/8 0 in 1/4 0.000 yd

## Модель для США, Арт. № 808183:

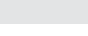

Подтвердите настройку.

4

Выйти из настроек.

**OFF** 

5

## <span id="page-14-0"></span>**Включение/выключение звукового сигнала**

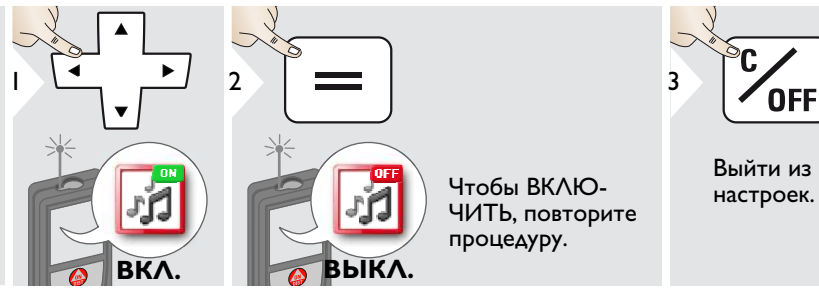

## <span id="page-14-1"></span>**Цифровой уровень ВКЛ./ВЫКЛ.**

<span id="page-14-2"></span>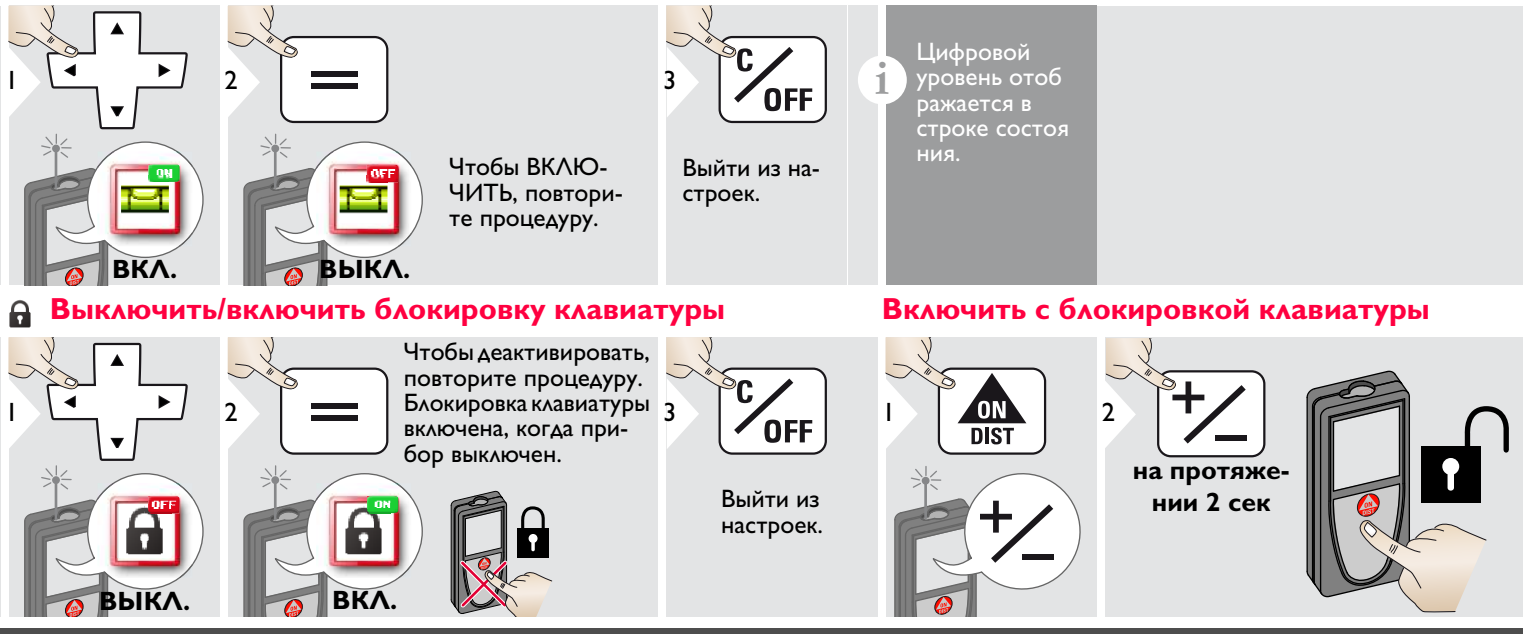

<span id="page-14-3"></span>**OFF** 

Leica DISTOTM S910 808167 **14**

## <span id="page-15-0"></span>*FR* Bluetooth® /WLAN

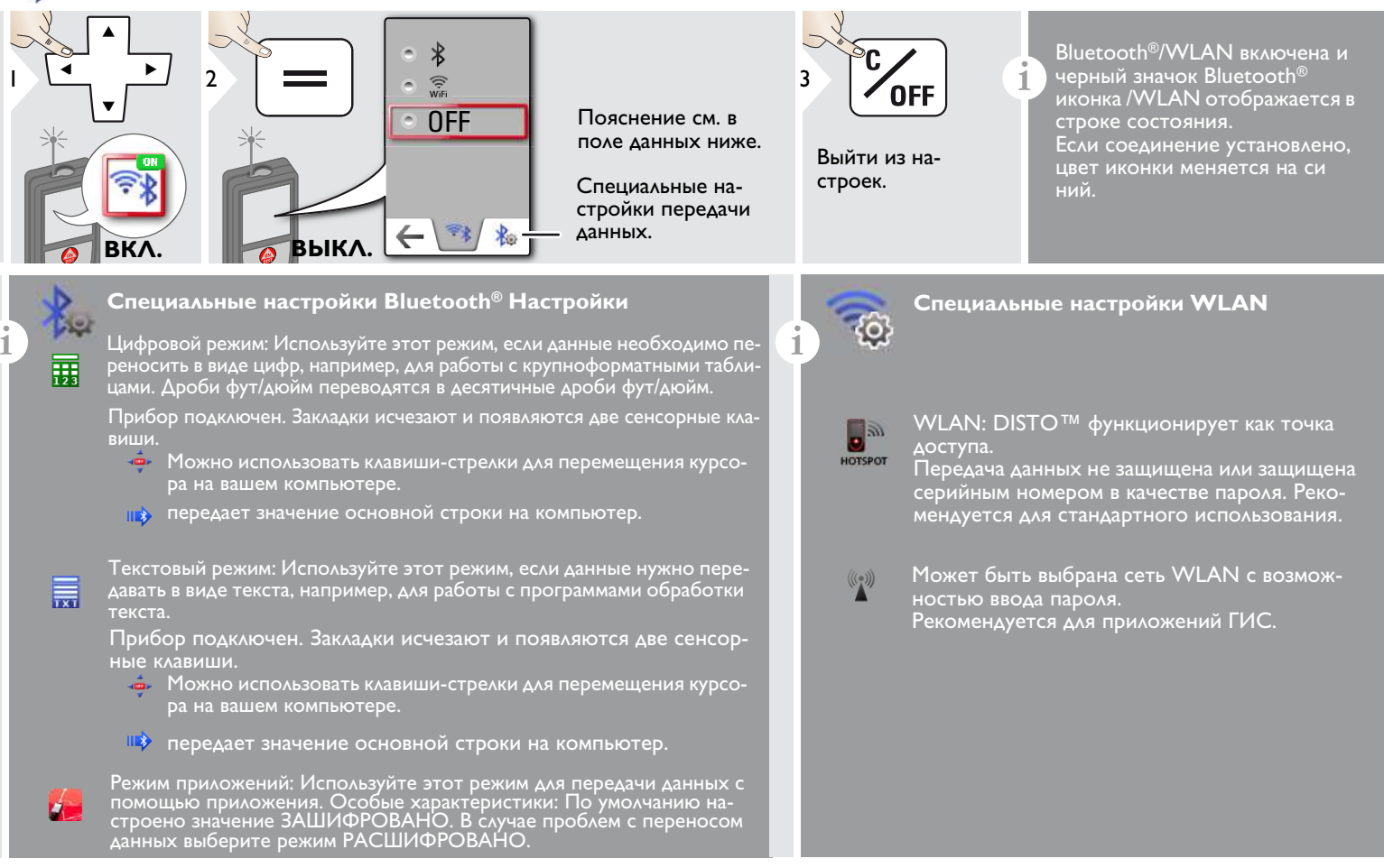

### **Bluetooth® передача данных**

**i** Подключите прибор к смартфону, планшету, ноутбуку,… Фактическое измерение передается автоматически, если установлено соединение по Bluetooth®. Для передачи результата из основной строки нажмите =. Bluetooth® выключается сразу после выключения лазерного дальномера.

Эффективная и инновационная технология Bluetooth® Модуль Smart (с новым Bluetooth® стандарт В4.0) совместима со всеми устройствами Bluetooth® Устройства Smart Ready. Все остальные устройства Bluetooth® не поддерживают энергосберегающий модуль Bluetooth® Smart, встроенный в устройство.

Мы не даем никаких гарантий на бесплатное DISTO™ программное обеспечение и не даем для него никакой поддержки. Мы не несем ответственности за использование бесплатного программного обеспечения и не обязу емся предоставлять изменения, а также разрабатывать обновления. Широкий выбор коммерческого программного обеспечения вы найдете у нас на домашней странице. Приложения для Android® или ОС Mac можно найти в специализированных интернет-магазинах.

Более подробную информацию можно найти на нашем сайте в Интернете.

## **Передача данных через WLAN**

**i** Только данные функции передачи данных наблюдений в точке можно передать через WLAN. Требуется соответствующая программа для получения данных, например DISTO™ передача.

Более подробную информацию можно найти на нашем сайте в Интернете.

## <span id="page-17-0"></span>**Калибровка датчика наклона (калибровка наклона)**

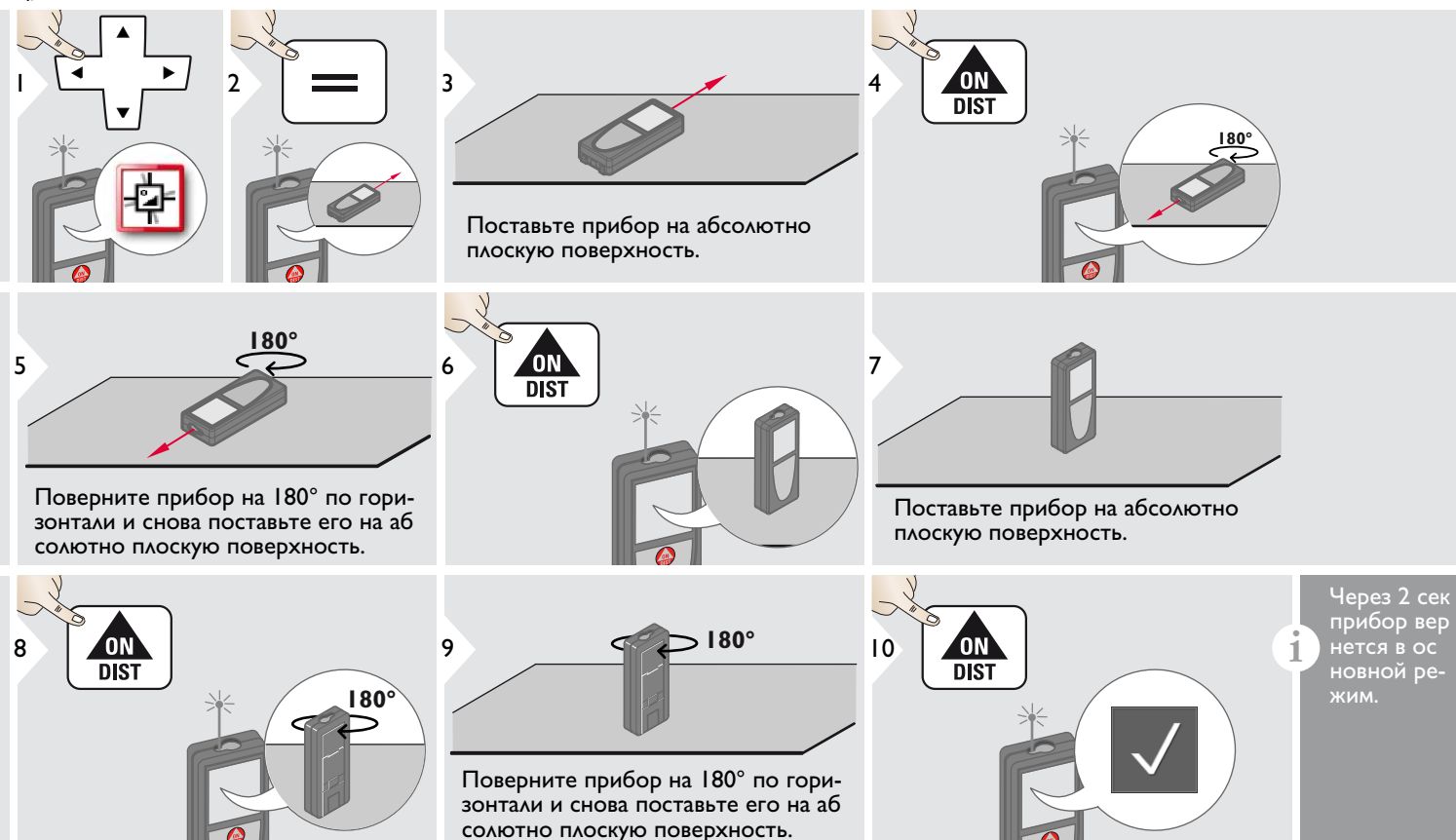

Выберите ваши избранные функции для быстрого доступа.

Нажмите и удерживайте 2 секунды клавишу выбора в режиме измерения. Выберите вашу "избранную" функцию и снова сделайте непродолжительное нажатие на соответствующую

"Быстрая" клавиша:

клавишу выбора.

<span id="page-18-0"></span>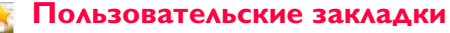

<span id="page-18-1"></span>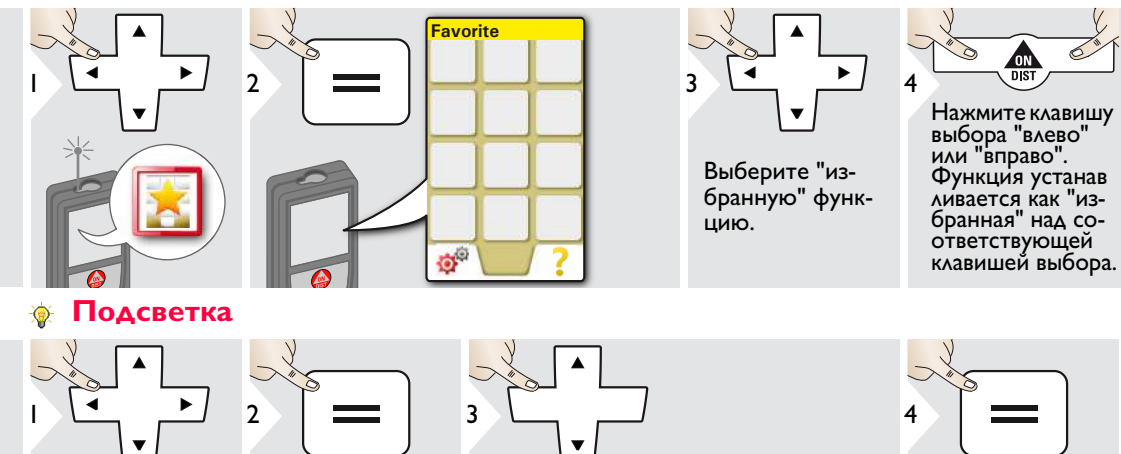

1/6 2/6 3/6 4/6 5/6 6/6

Выберите яркость.

**OFF** 

Подтвердите настройку.

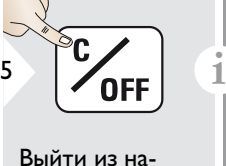

строек.

**i**

Чтобы сэкономить энергию, уменьшите яркость, если в ней нет необходимости.

## <span id="page-18-2"></span>**Сенсорный экран ВКЛ./ВЫКЛ.**

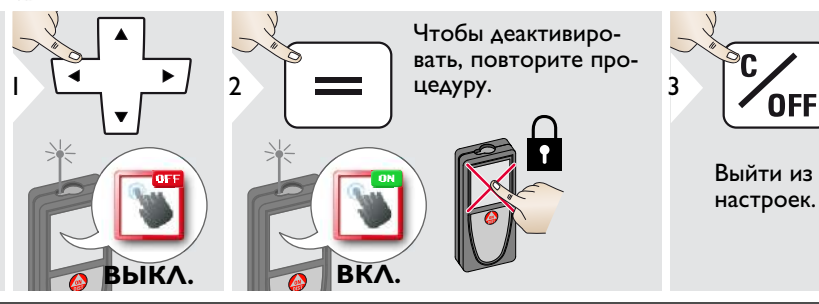

1/6

Leica DISTOTM S910 808167 **18**

## <span id="page-19-0"></span>**Дата и время**

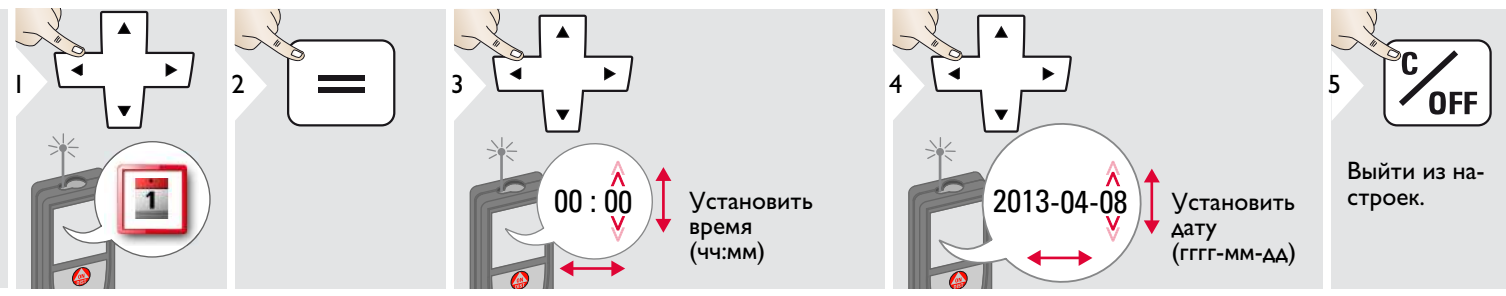

### <span id="page-19-1"></span> $\rightarrow$ **Настройка компаса**

### **Регулировка магнитного отклонения**

**i** В зависимости от вашего географического местоположения угол отклонения может быть отличным от других местоположений, где географический и магнитный полюса совмещены. Однако если контрольное местоположение не выбрано, различие в отклонении между полюсами может быть значительным. Для наилучшего результата выберите ближайшую географическую контроль ную точку с использованием описанных ниже шагов.

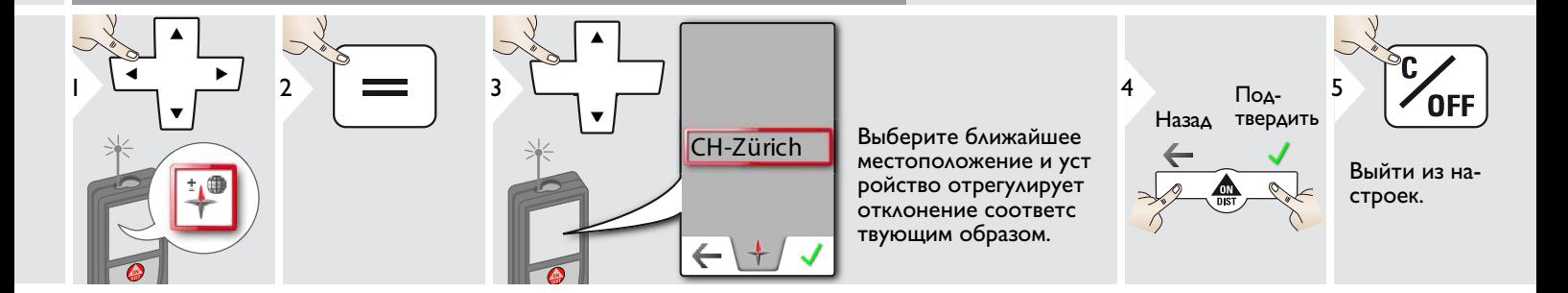

## <span id="page-20-0"></span>**Смещение**

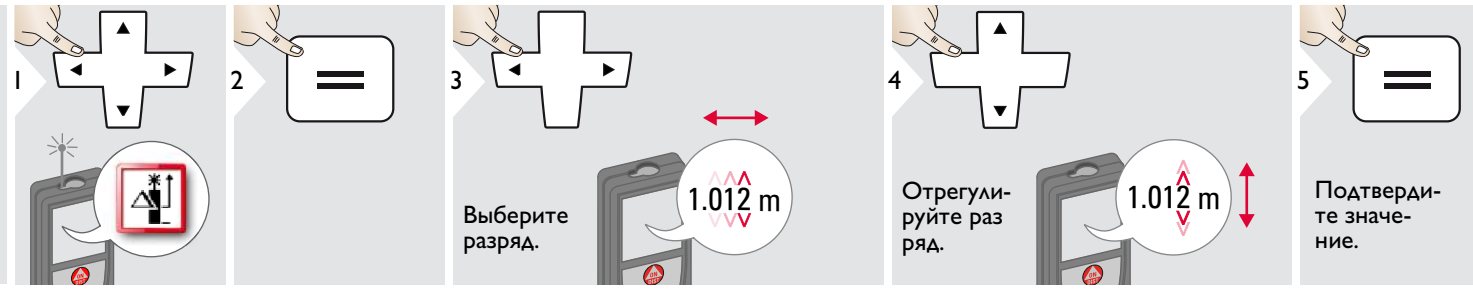

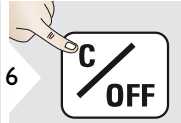

Выйти из настроек.

**6 CONTROVER CONSTRUCTED SUBARET WAN BUYUTAET YKASAH**ное значение от всех выполненных измерений. Функция позволяет учитывать допуски. Отображается значок смещения.

### <span id="page-20-1"></span>**Сброс**  $\mathbf{C}$

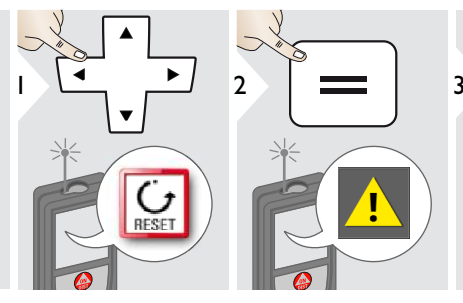

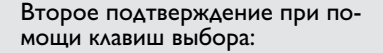

<sup>3</sup> Отклонить: Подтвердить:

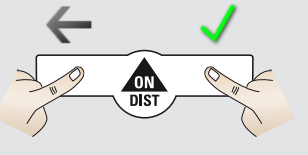

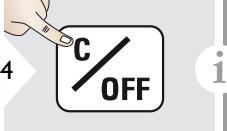

Выйти из настроек.

Сброс возвращает прибор к заводским установкам. Все пользовательские настройки и сохранения удаляются.

**Сброс аппаратных настроек (HARDWARE-RESET) выполняется при нажатии на кнопку ON/DIST в течение 15 секунд.**

**i**

## **Информация / обновление ПО**

<span id="page-21-0"></span>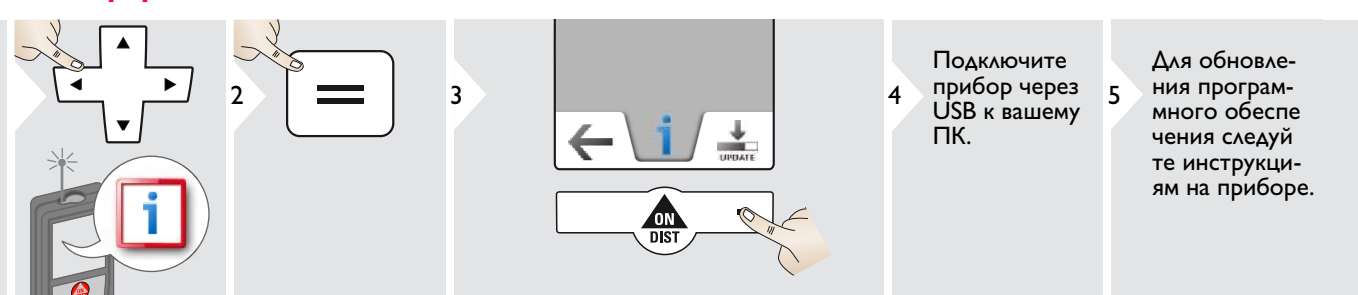

Следите за тем, чтобы всегда использовать последнюю версию программного обес печения.

<span id="page-22-0"></span>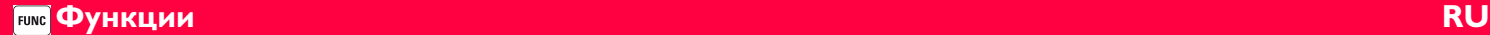

<span id="page-22-1"></span>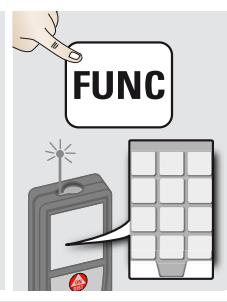

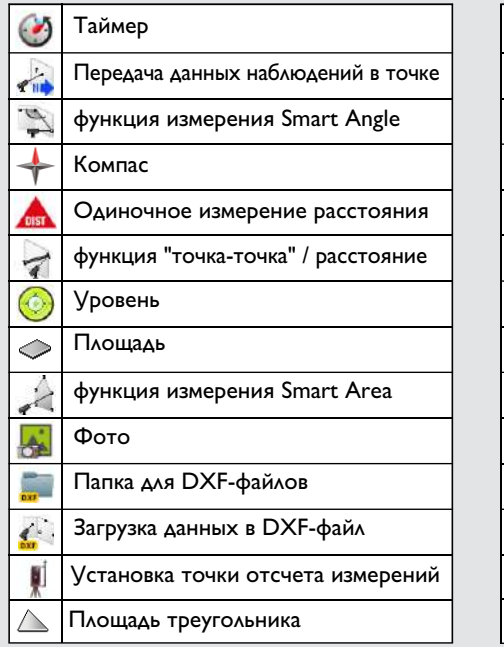

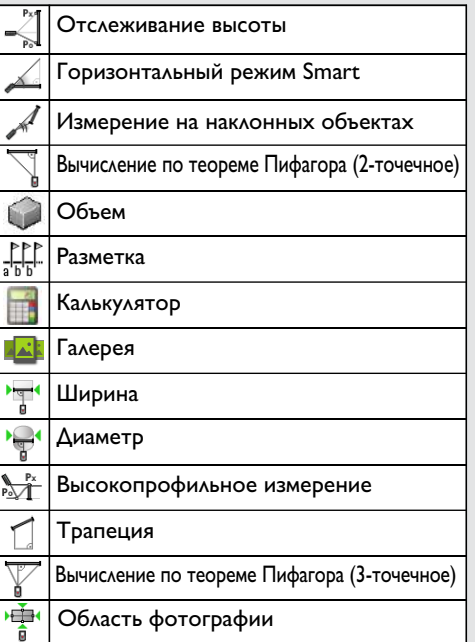

<span id="page-23-0"></span>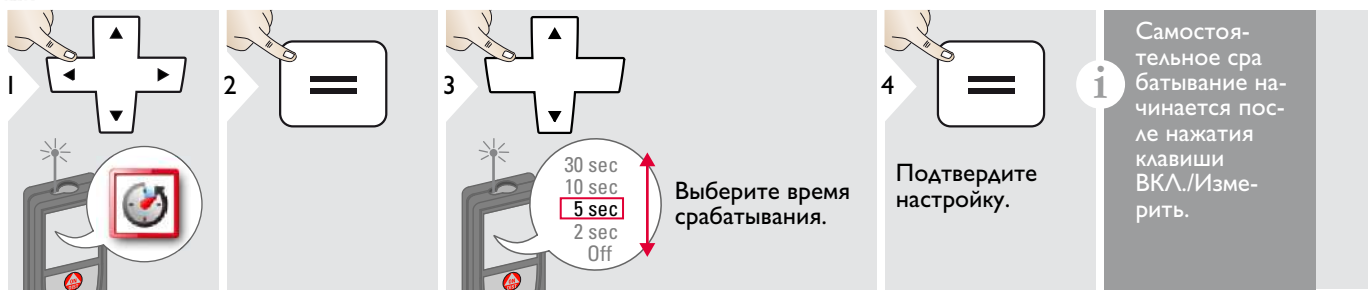

#### **Функции RU FUNC**

## <span id="page-24-0"></span>**Передача данных наблюдений в точке**

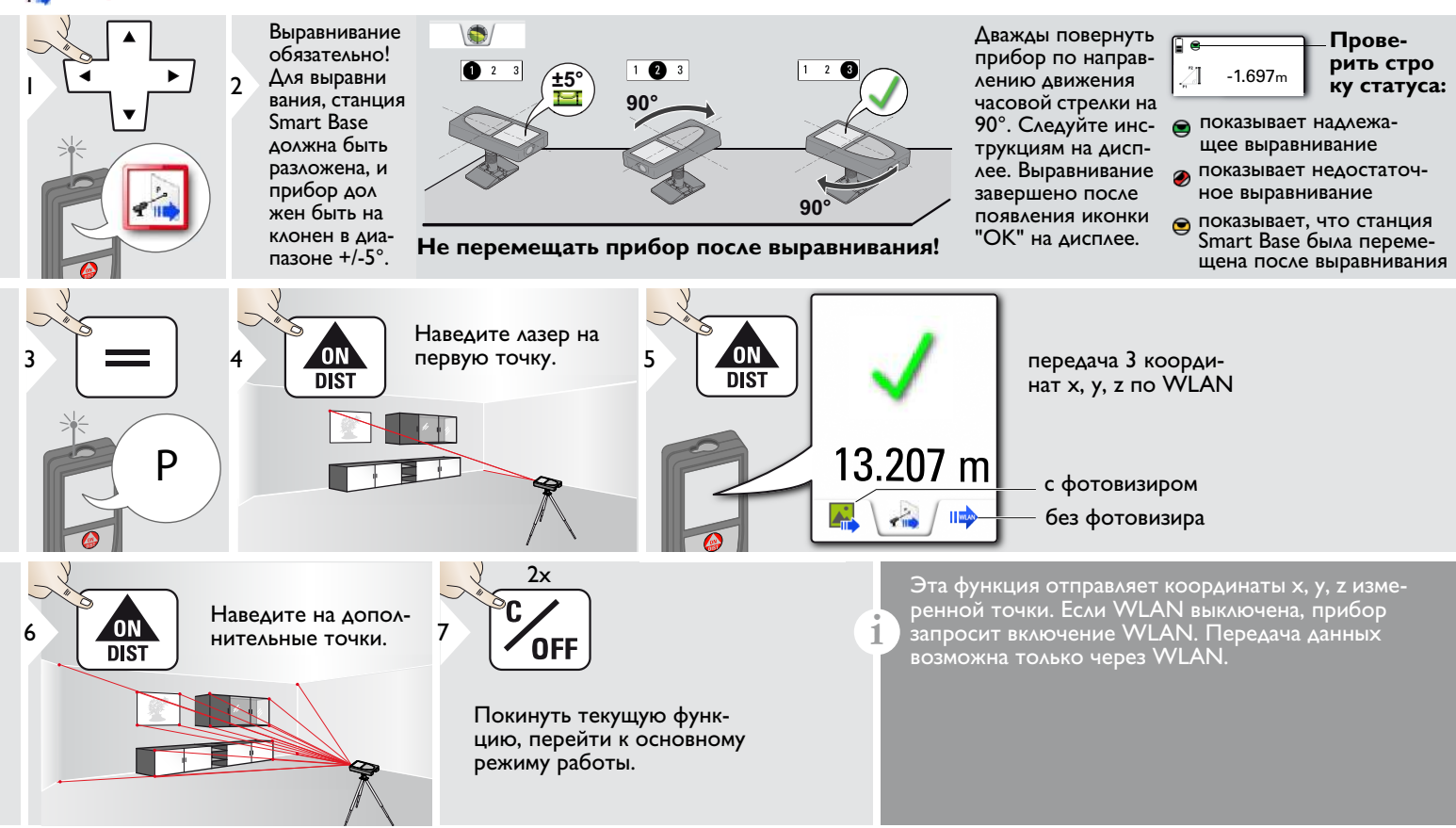

<span id="page-25-0"></span>**функция измерения Smart Angle**  $\frac{\partial}{\partial x^2}$ 

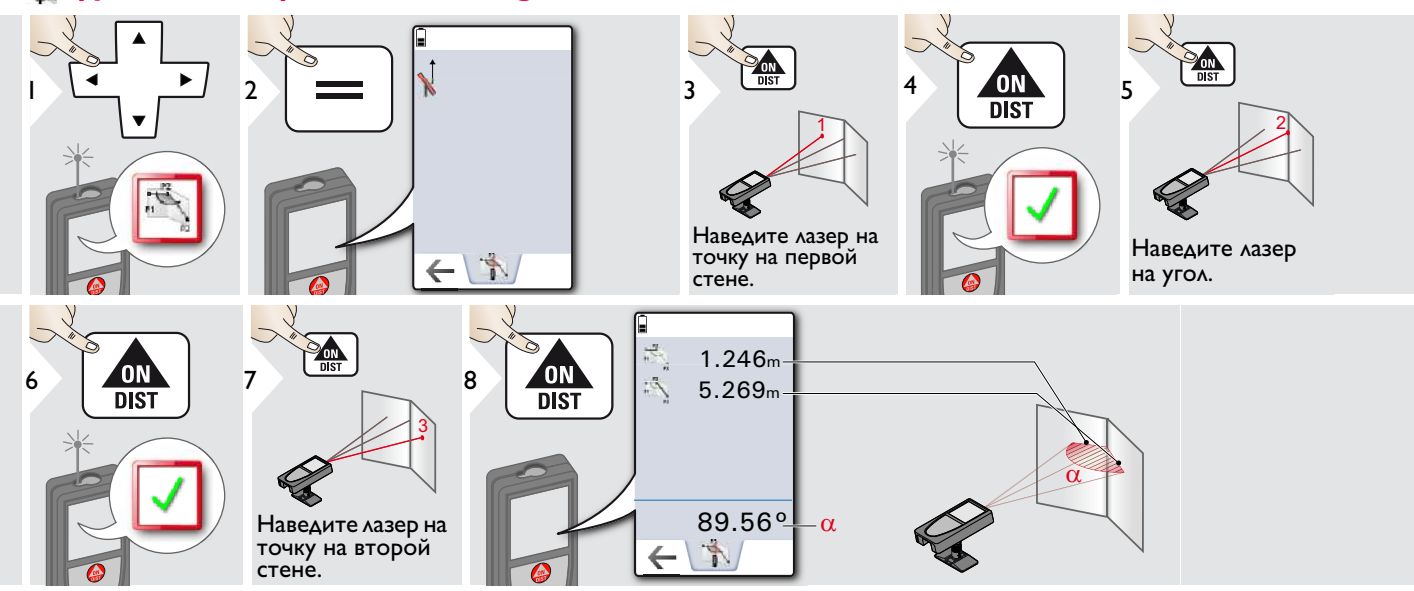

### **Функции RU FUNC**

## <span id="page-26-0"></span>**Компас**

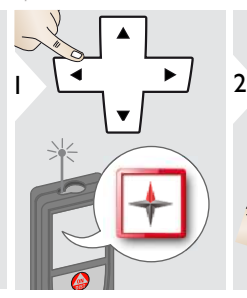

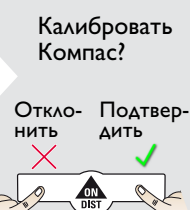

3

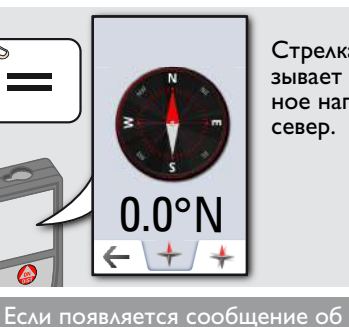

Стрелка всегда показывает действительное направление на север.

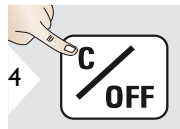

Выход.

В следующих местах возможна некорректная работа компаса:

• Внутри зданий

**i**

**i**

- Рядом с высоковольтными линиями (например, на железнодорожных платформах)
- Рядом с магнитами, металлическими предметами или бытовыми электроприборами.

**i** ошибке, устройство слишком сильно наклонено (>20°- наклон спереди / >10° боковой наклон).

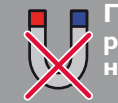

**Прибор следует держать вдали от магнитов любого вида!**

## Калибровка компаса:

Компас необходимо калибровать перед каждым первым измерением после включения прибора.

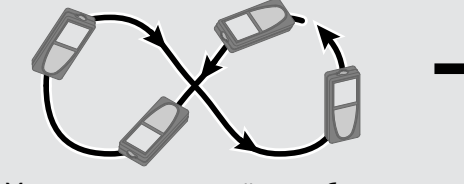

Медленно поворачивайте прибор, выполнив "восьмерку", пока на дисплее не появится значок OK.

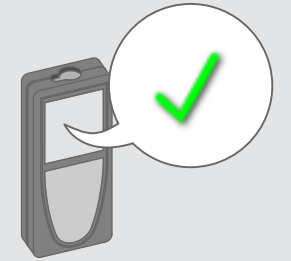

Через 2 с прибор вернется в режим компа са.

**i**

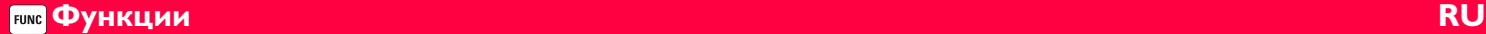

## <span id="page-27-0"></span>**Однократное измерение расстояния**

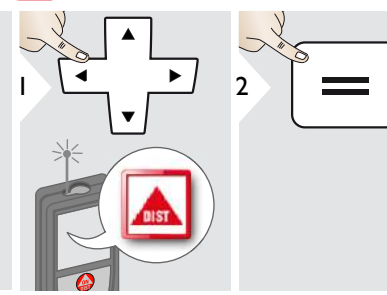

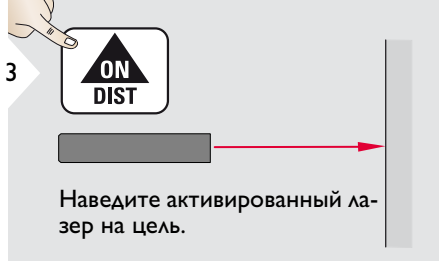

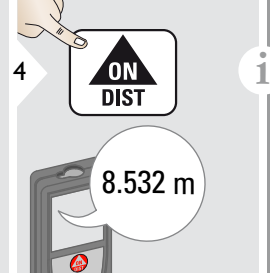

Целевые поверхности: Ошибки при измерениях могут возникнуть в случае выполне ния измерений до таких повер хностей, как бесцветные жидкости, стекло, стирофом, матовые полупроницаемые по верхности или при наведении на очень блестящие поверх ности. При наведении на тем-

## <span id="page-28-0"></span>**Функция "точка-точка" / расстояние**

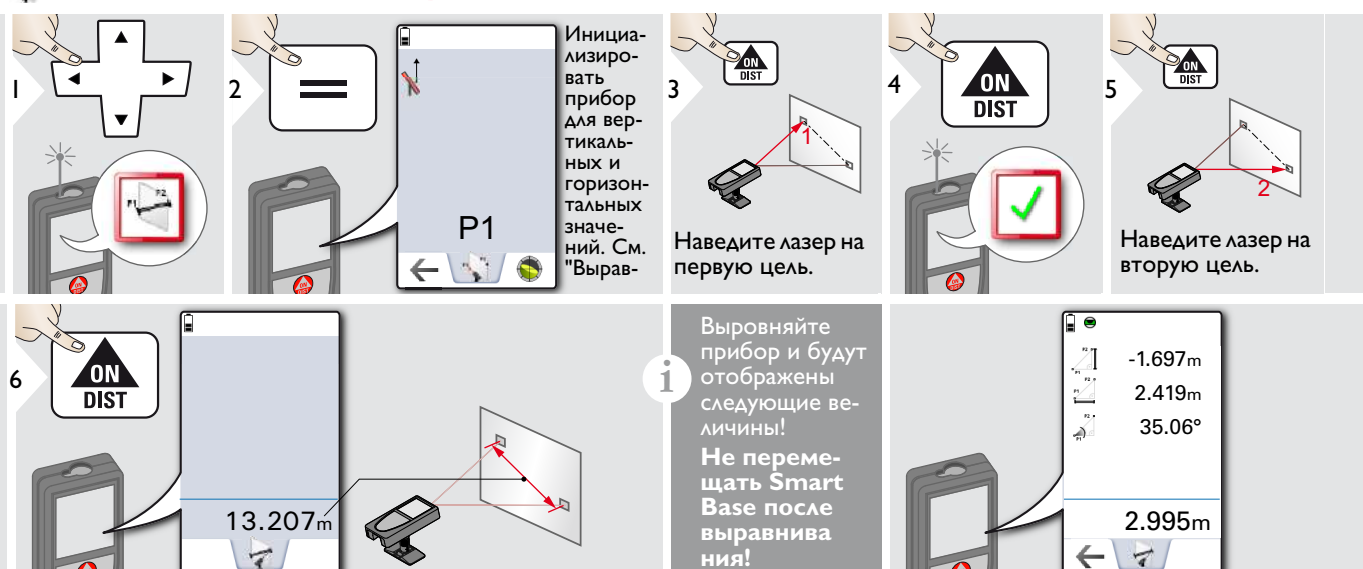

### Выравнивание

Выровняйте прибор, чтобы получить боль ше данных из мерения. **Не перемещайте прибор после выравнивания.**

**i**

Для выравнивания, станция Smart Base должна быть разложена, и прибор дол жен быть на клонен в диапазоне  $+/-5^\circ$ .

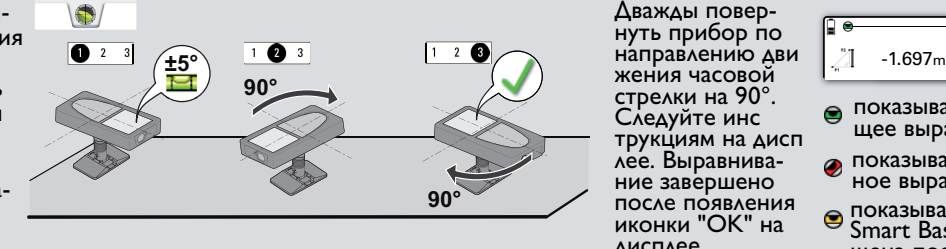

Дважды повернуть прибор по стрелки на 90°. Следуйте инс трукциям на дисп лее. Выравнивание завершено после появления иконки "OK" на дисплее.

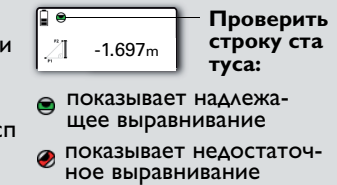

показывает, что станция ⊜ Smart Base была перемещена после выравнивания

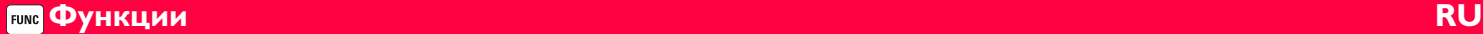

## <span id="page-29-0"></span>**Уровень**

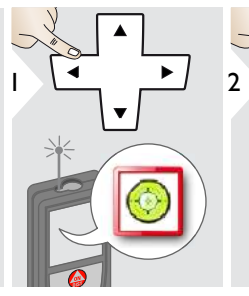

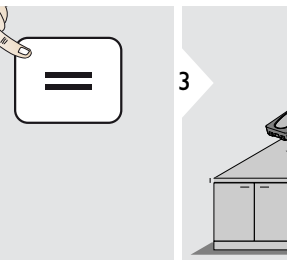

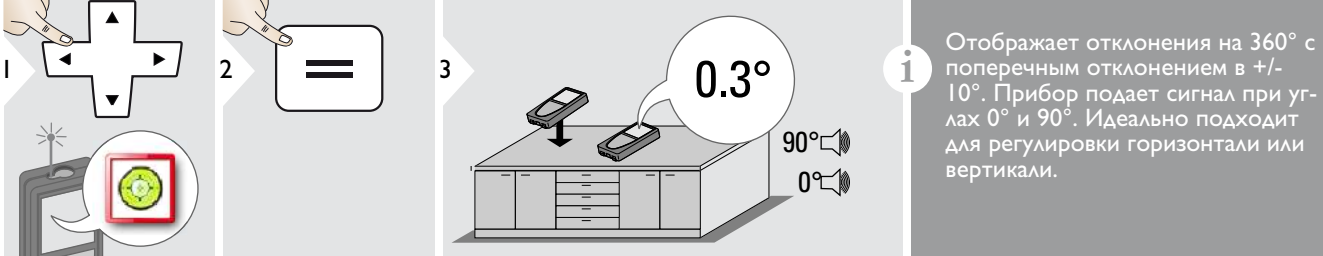

10°. Прибор подает сигнал при углах 0° и 90°. Идеально подходит для регулировки горизонтали или вертикали.

<span id="page-29-1"></span>◇ **Площадь**

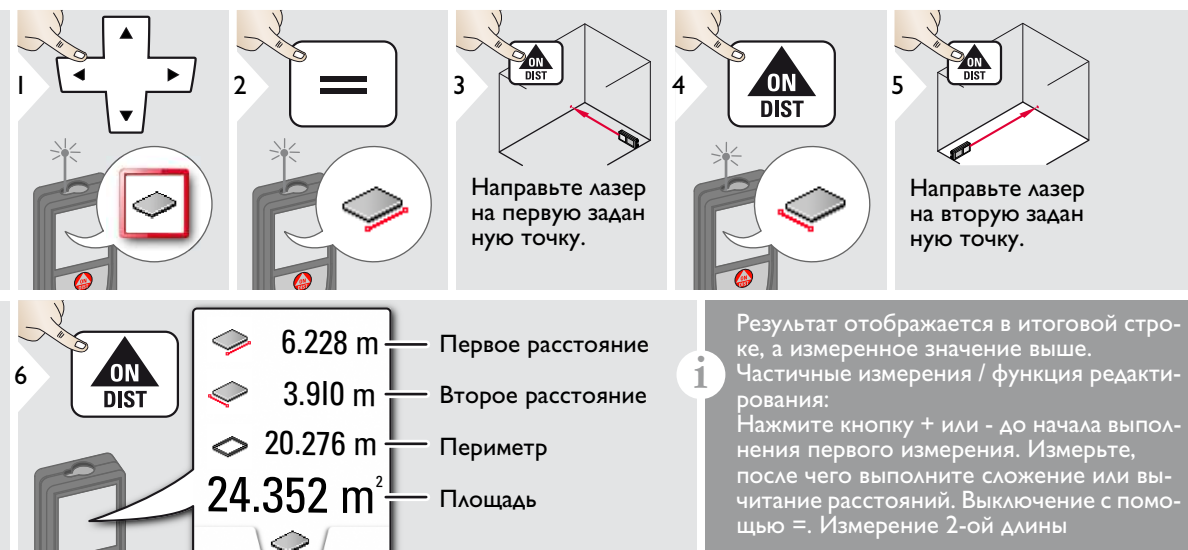

## <span id="page-30-0"></span>**Измерение Smart Area**

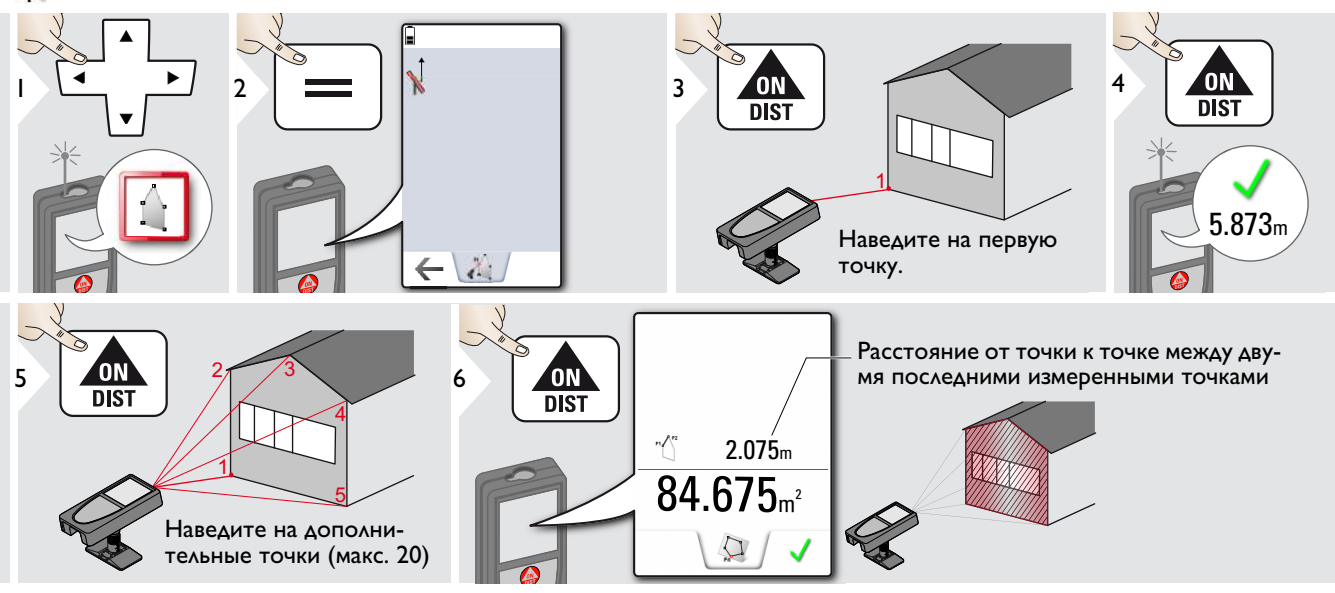

#### <span id="page-31-0"></span>**Фото A**

**i**

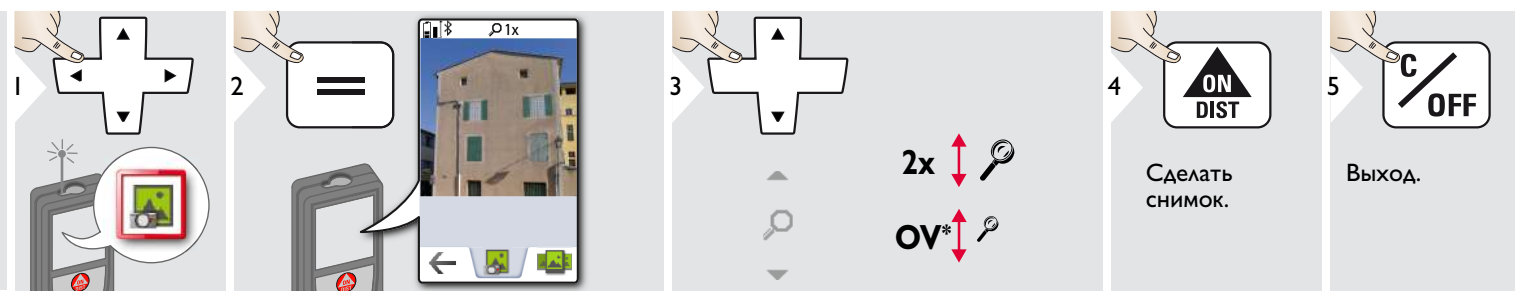

Чтобы сделать снимок, нажмите на значок фотоаппарата в нижней строке. Для скриншотов удерживайте кнопку фотоаппарата нажатой в течение 2 секунд.

 $*$  OV = Обзор

## <span id="page-32-0"></span>**Загрузка данных в DXF-файл**

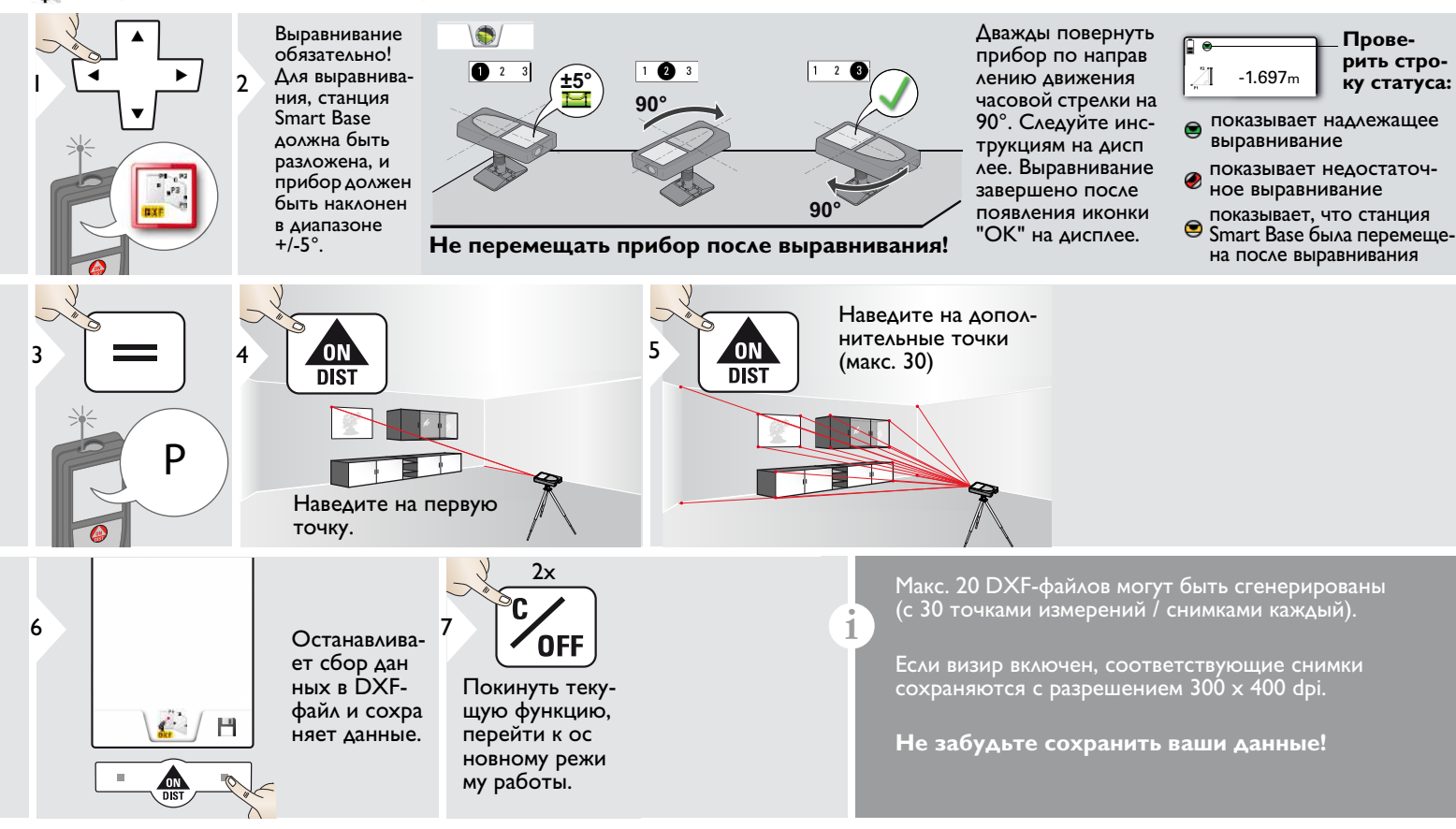

#### <span id="page-33-0"></span>**Установка точки отсчета измерений** ŲÍ

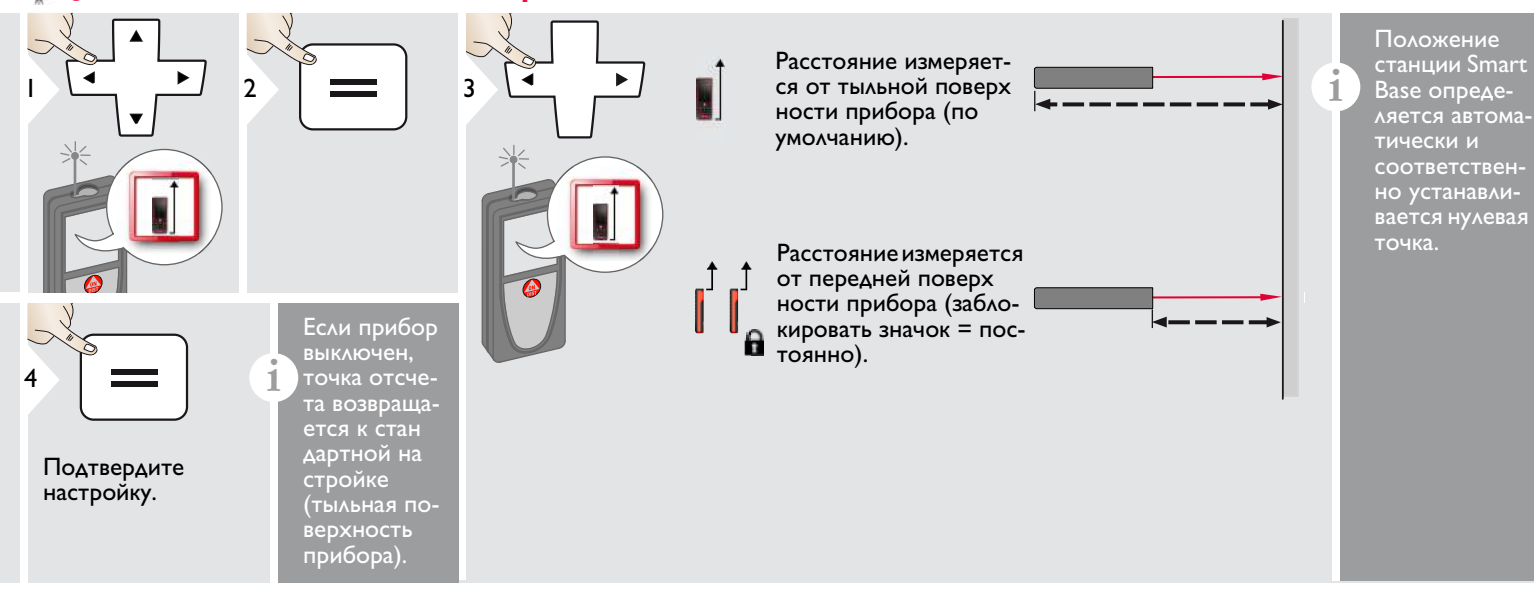

## <span id="page-34-0"></span>**Площадь треугольника**

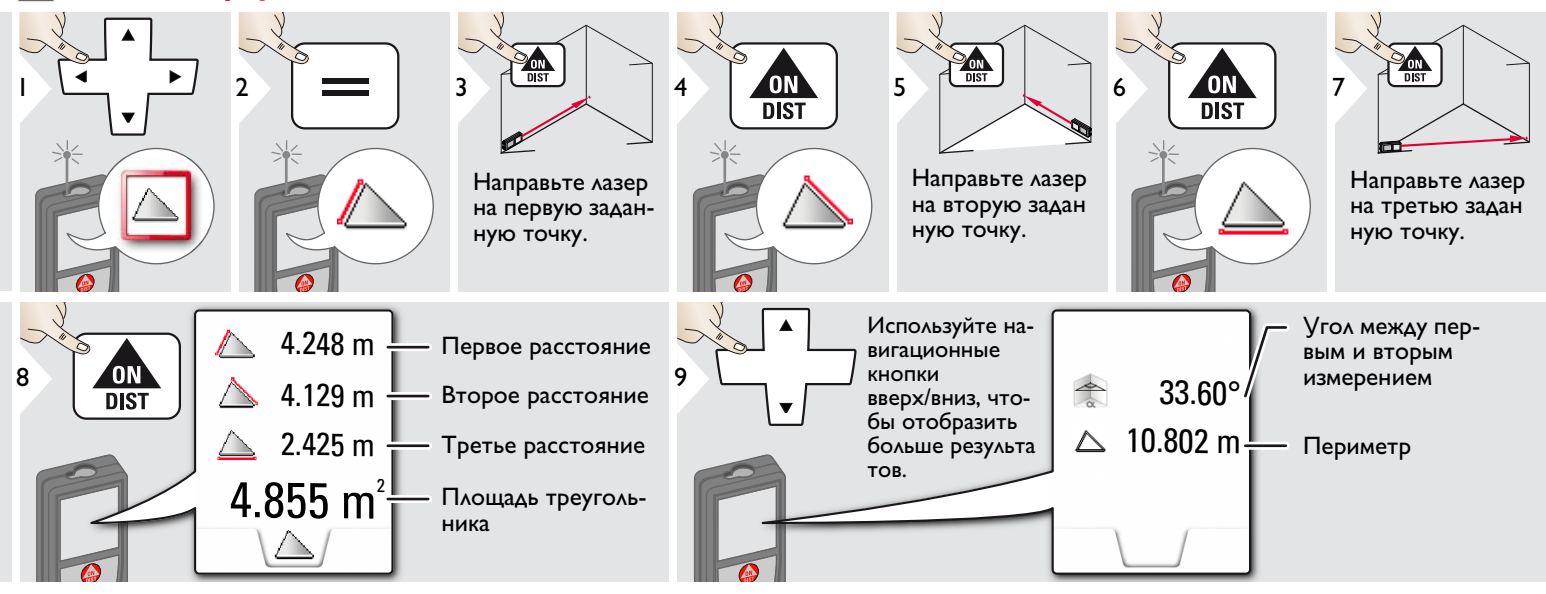

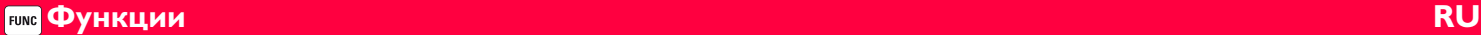

### **Отслеживание высоты**

<span id="page-35-0"></span>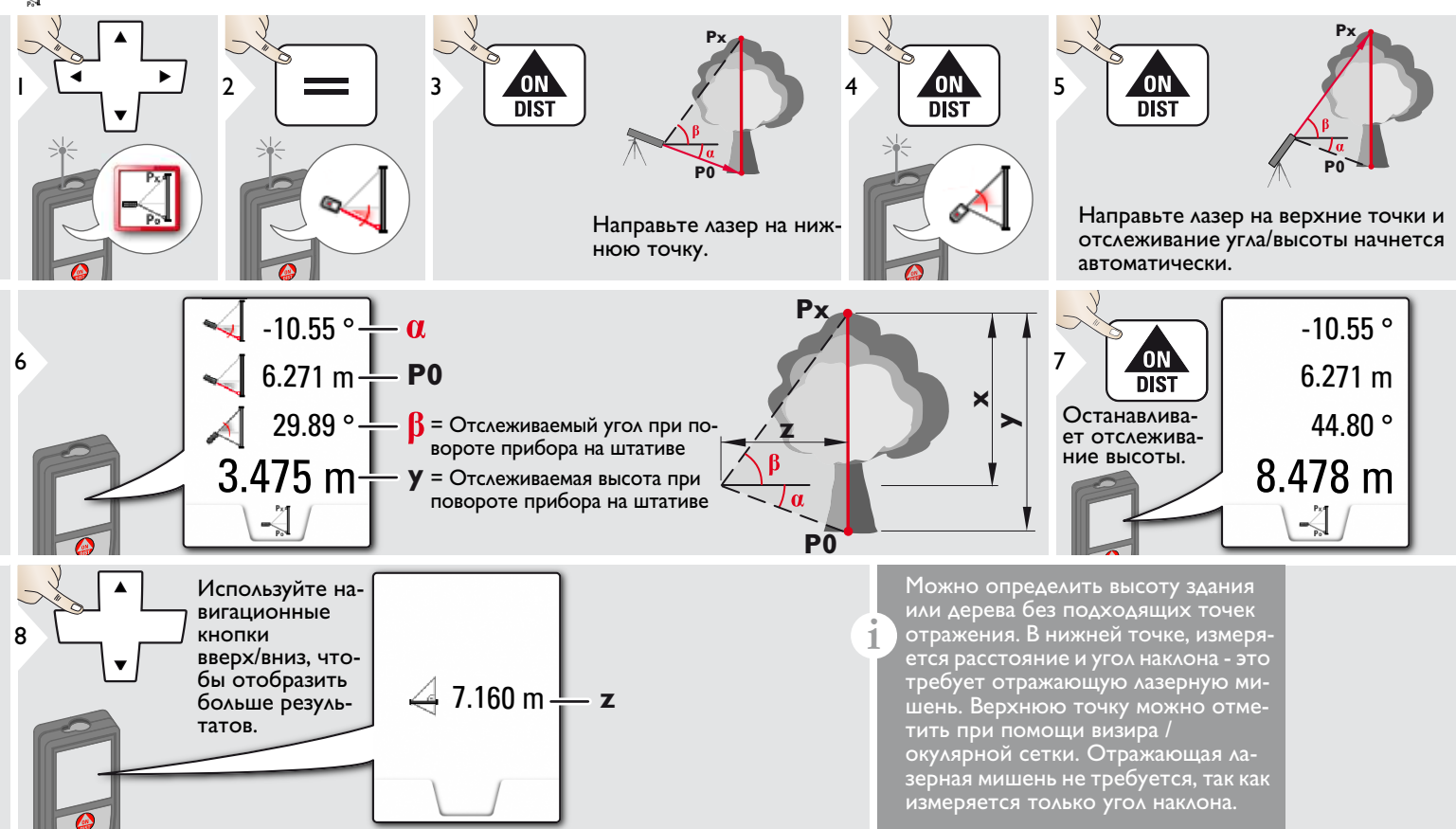

## <span id="page-36-0"></span>**Горизонтальный режим Smart**

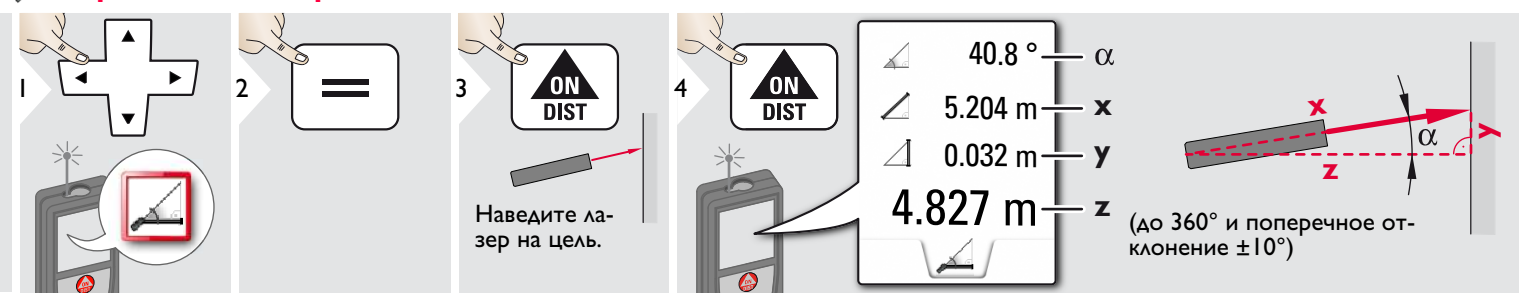

## <span id="page-37-0"></span>**Наклонные объекты**

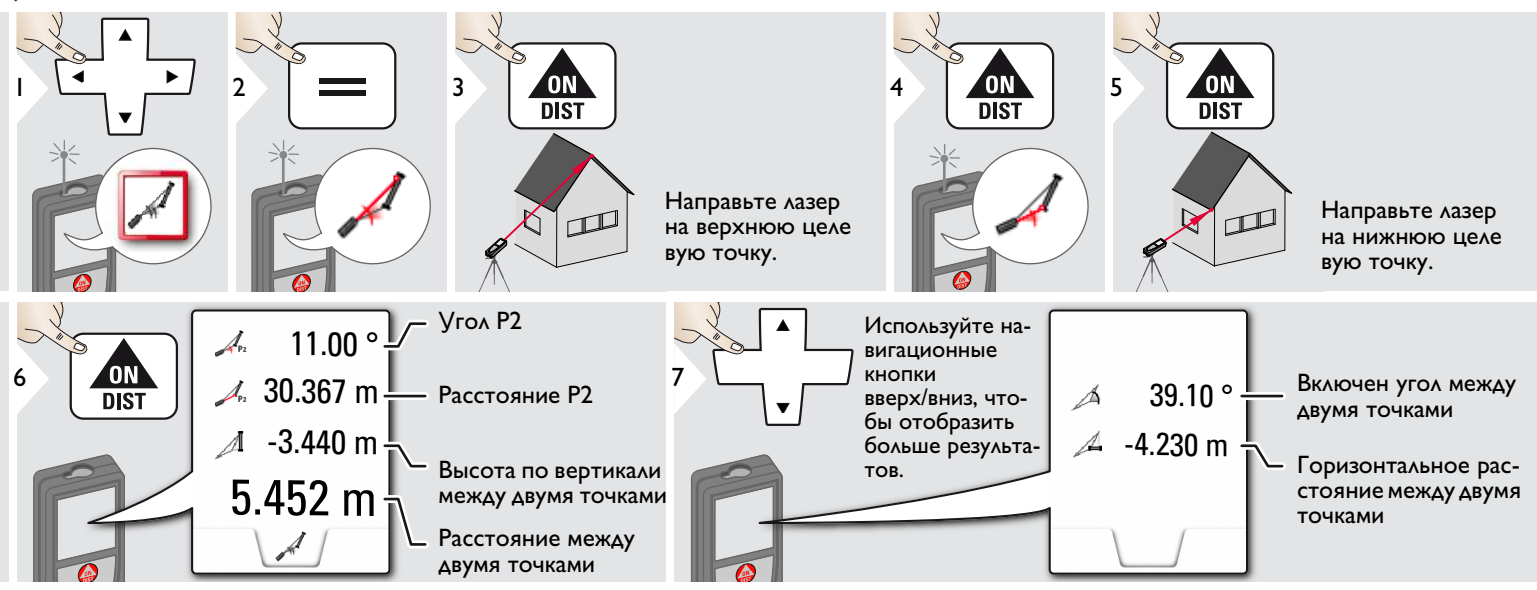

Косвенное измерение расстояния между 2 точками с дополнительными результатами. Идеально подходит для измерения длины или наклона крыши, высоты купола на крыше,…

Важно, чтобы инструмент находился в той же вертикальной плоскости, что и 2 замеренные точки. Плоскость определяется по линии между 2 точками. Это означает, что прибор на штативе можно двигать только по вертикали, а не поворачивать по горизонтали, чтобы достигнуть обеих точек.

**i**

### **Функции RU FUNC**

## <span id="page-38-0"></span>**Измерения по теореме Пифагора (две точки)**

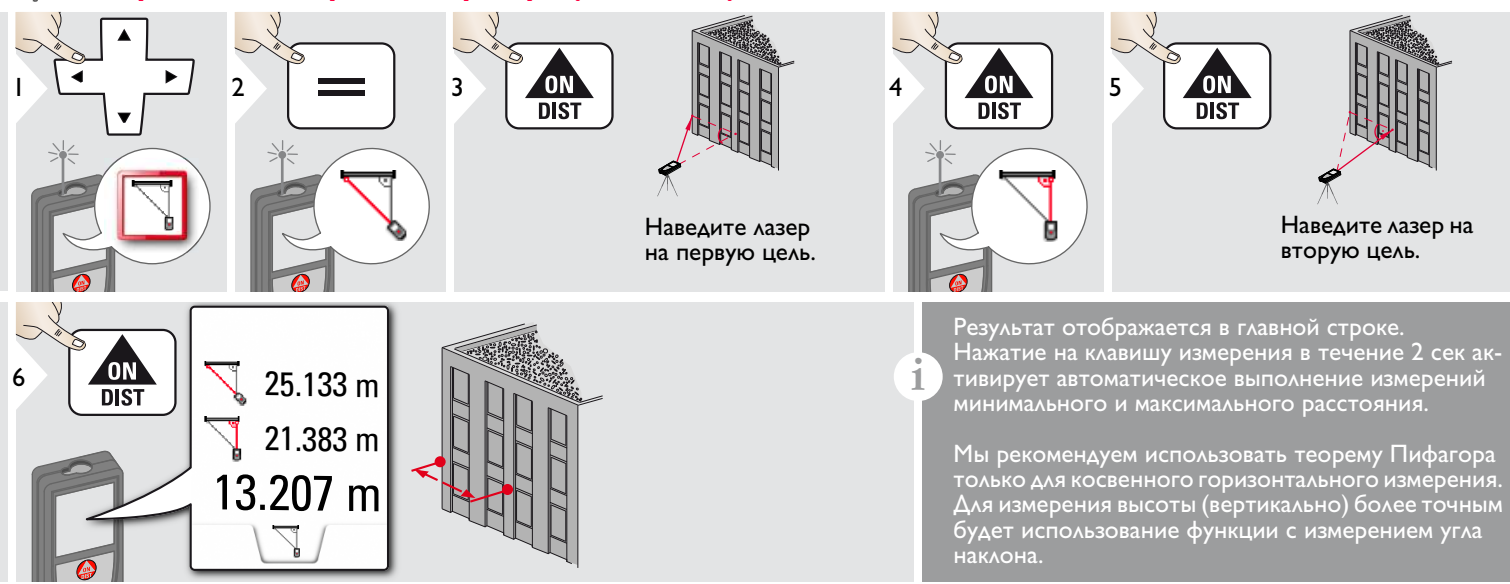

## **Функции RU**

# <span id="page-39-0"></span>**Объем**

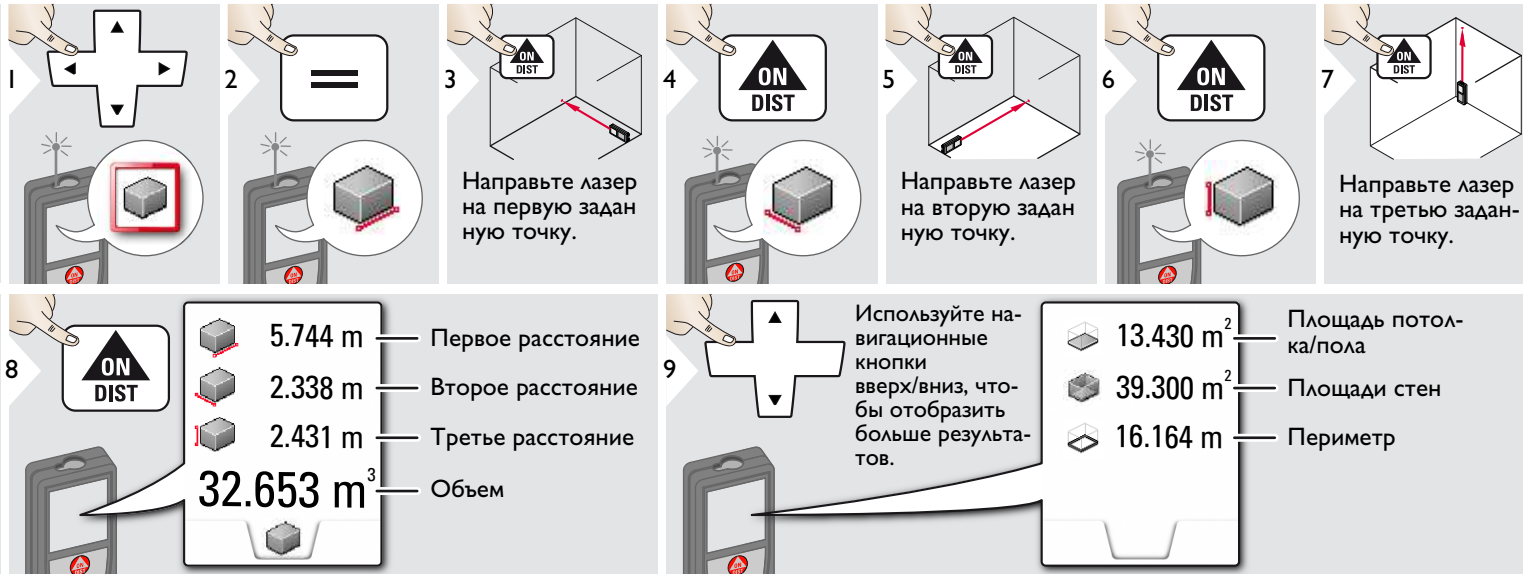

### **Функции RU FUNC**

## <span id="page-40-0"></span>**Разметка**

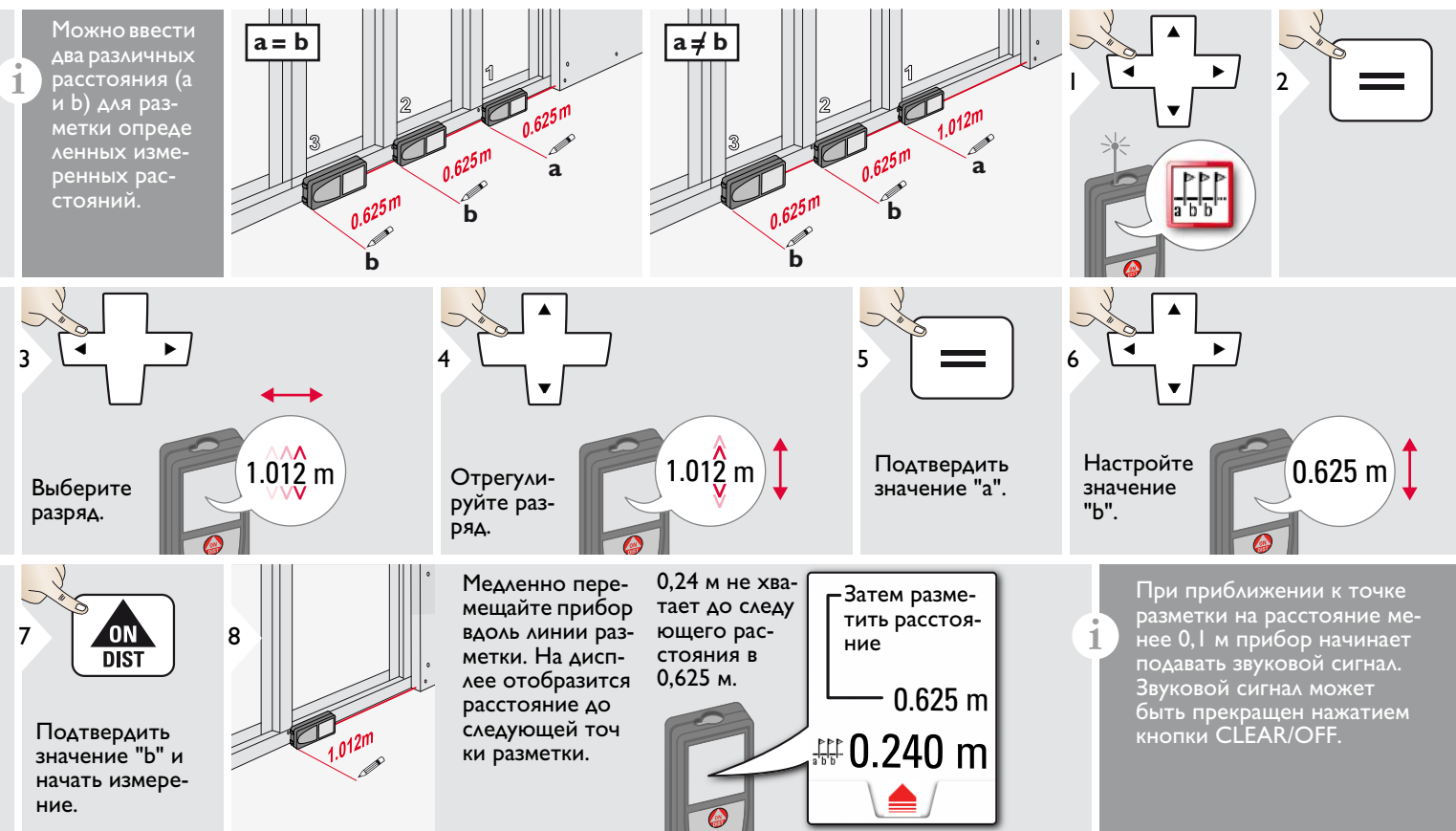

<span id="page-41-0"></span>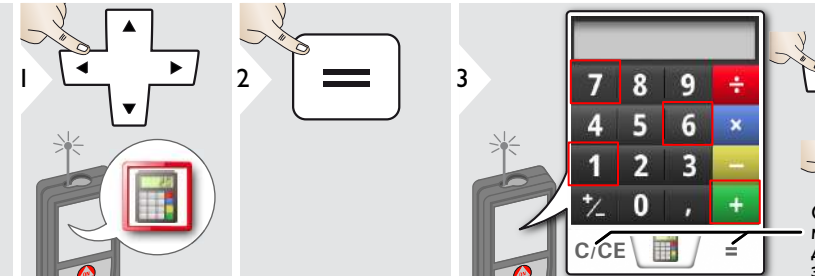

Выберите клавишу на дисплее. Подтвердите каждую клавишу. С помощью кнопок выбора можно удалить введенные<br>данные или вычислить ре зультат.

Результат измерения переносится из главной строки в калькулятор и может быть использован для последующих вычислений. Дробь фут/дюйм переводятся в десятичную дробь фут/дюйм. Чтобы передать результат с кальку лятора в основном режиме, нажмите DIST, прежде чем выйти из функции калькулятора.

## <span id="page-41-1"></span>**Галерея**

**i**

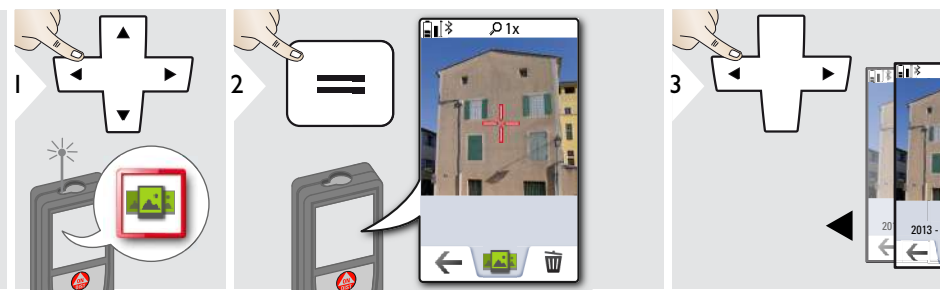

Если прибор подключен к компьютеру через кабель USB, содержимое галереи можно скачивать или удалять. Загружать данные в прибор нельзя.

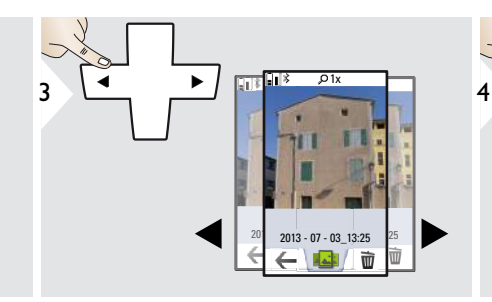

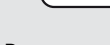

0FF

Выход.

**i**

<span id="page-42-0"></span>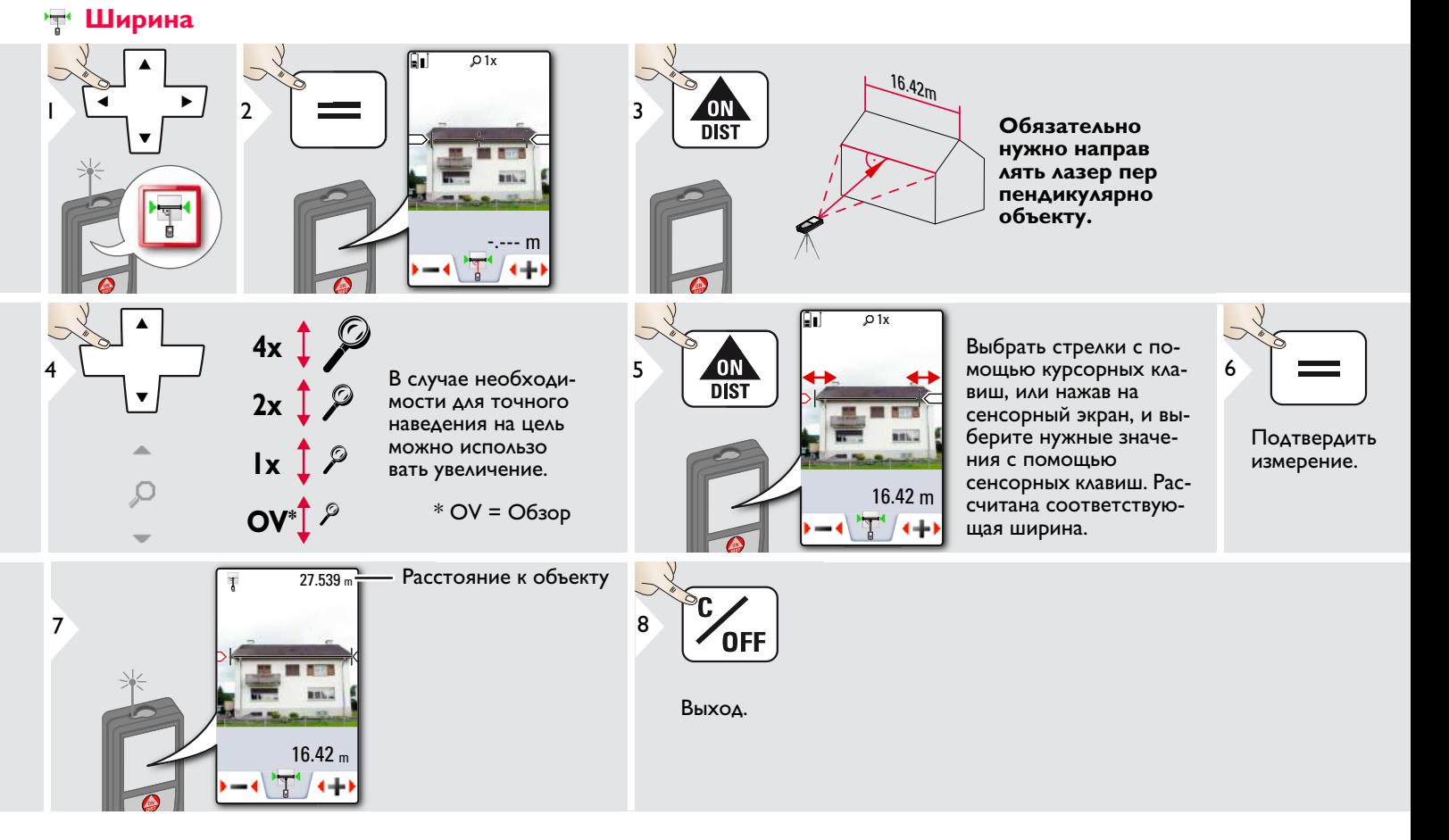

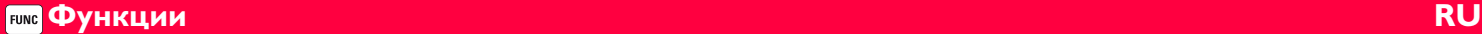

#### <span id="page-43-0"></span> $\bigcup$ **Диаметр**

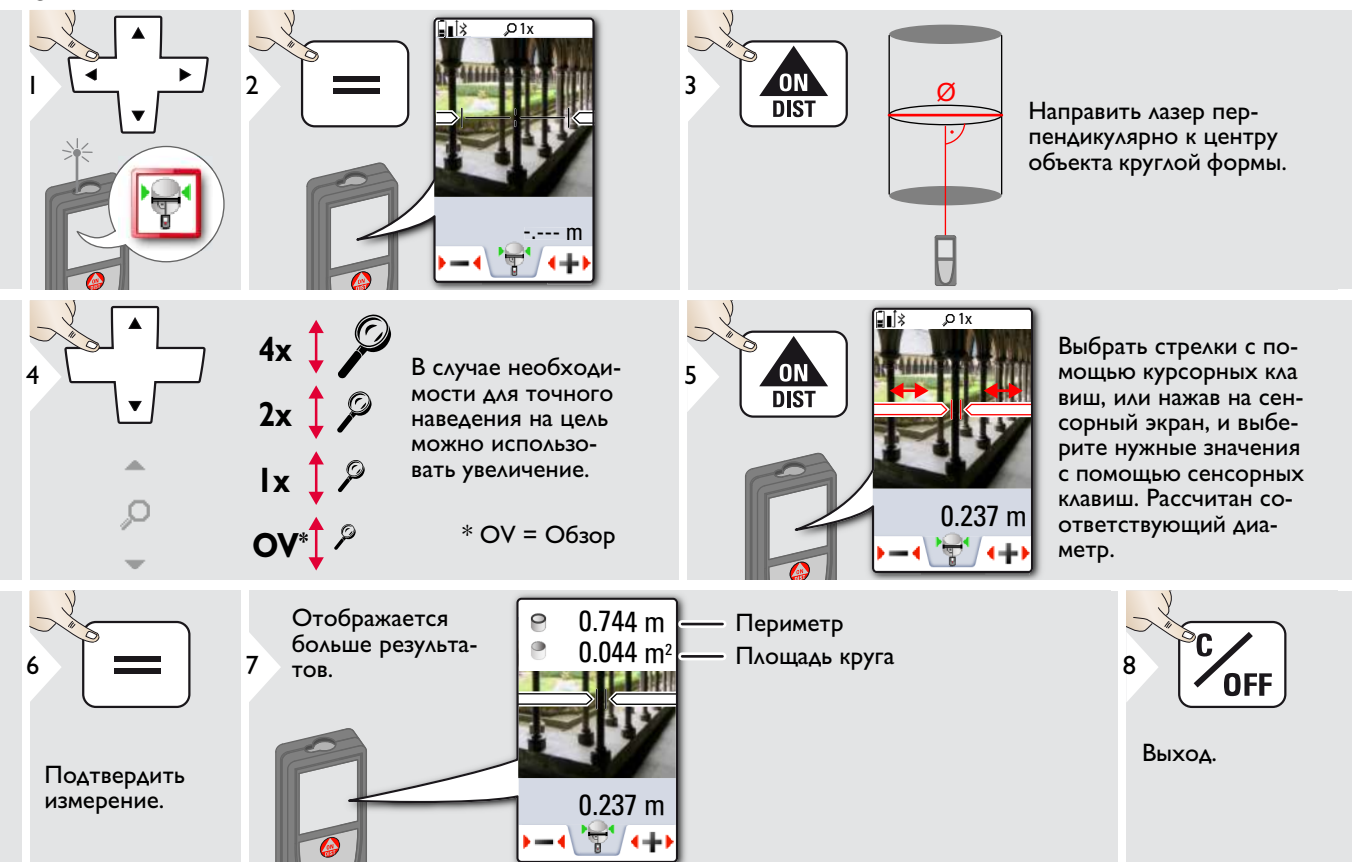

## <span id="page-44-0"></span>**Высокопрофильное измерение**

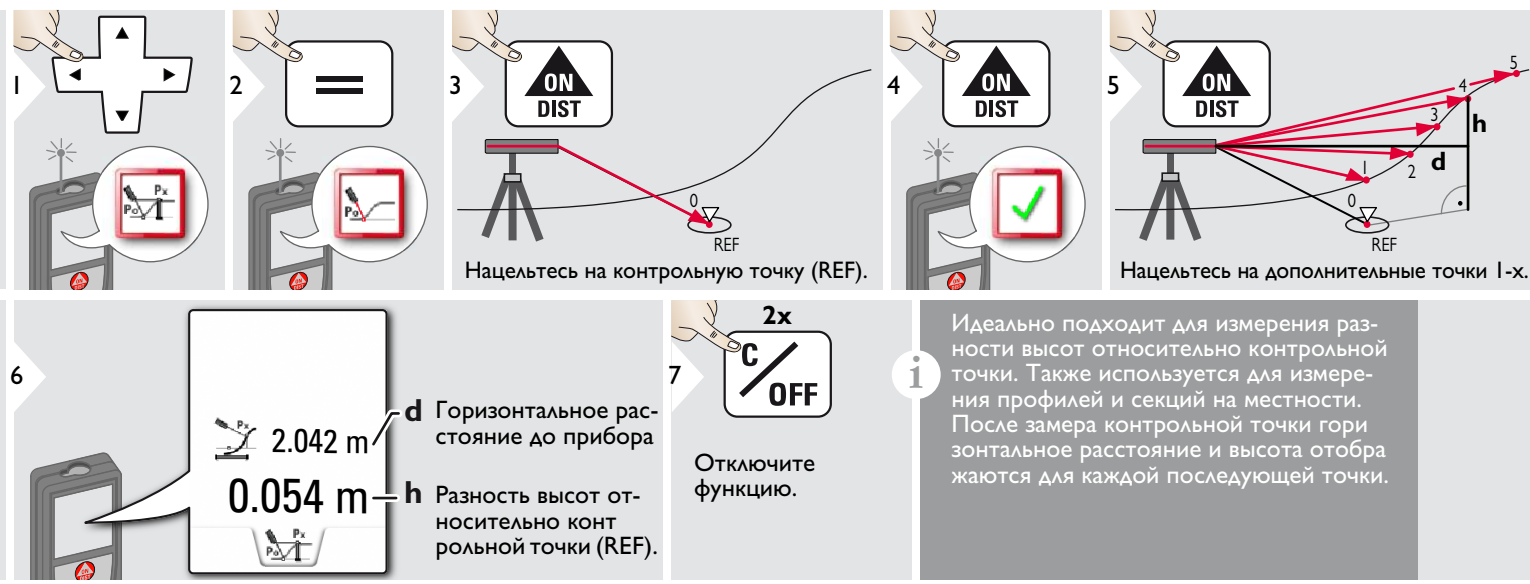

## <span id="page-45-0"></span>**Трапеция**

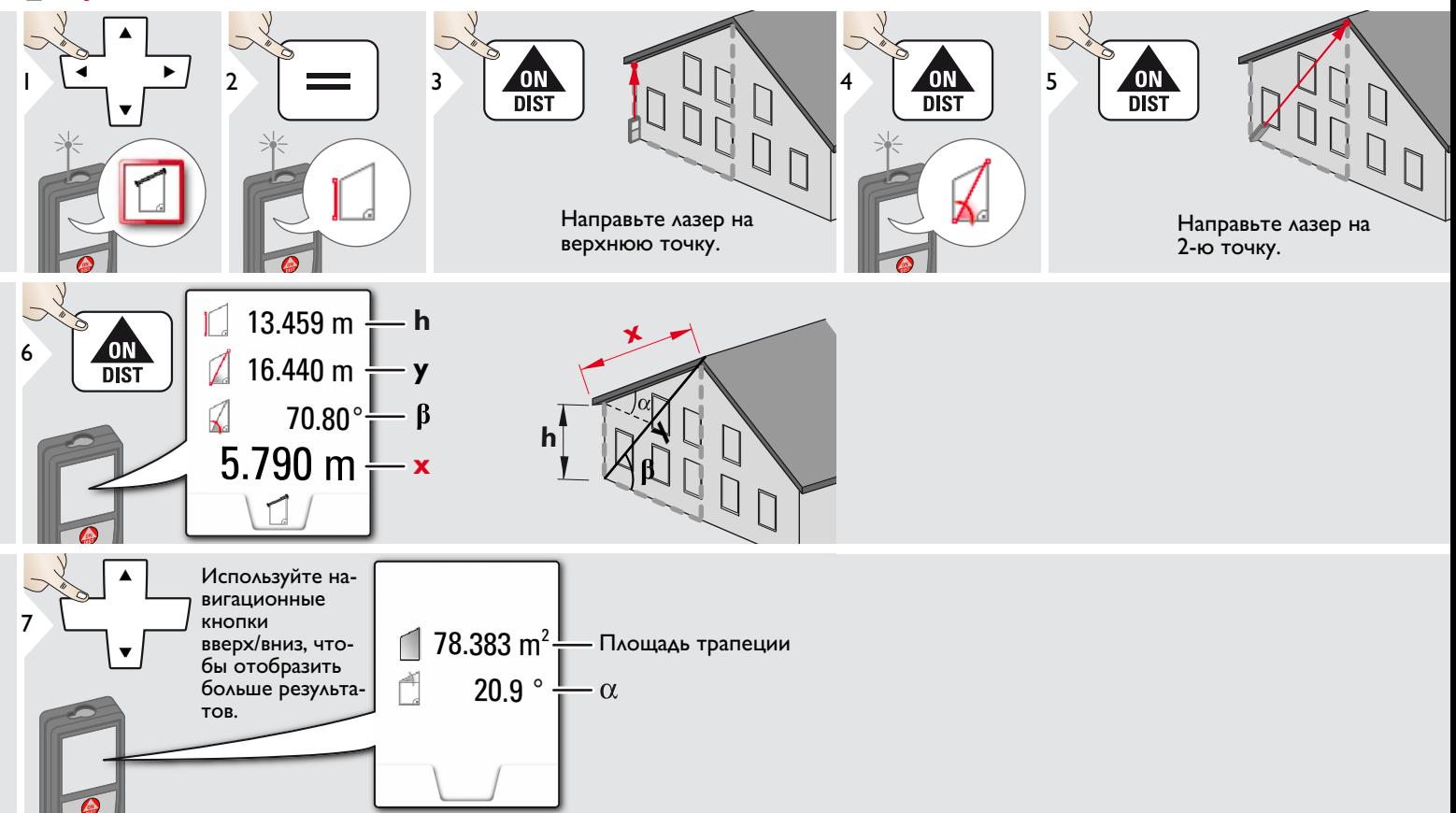

### **Функции RU FUNC**

## <span id="page-46-0"></span>**Измерения по теореме Пифагора (три точки)**

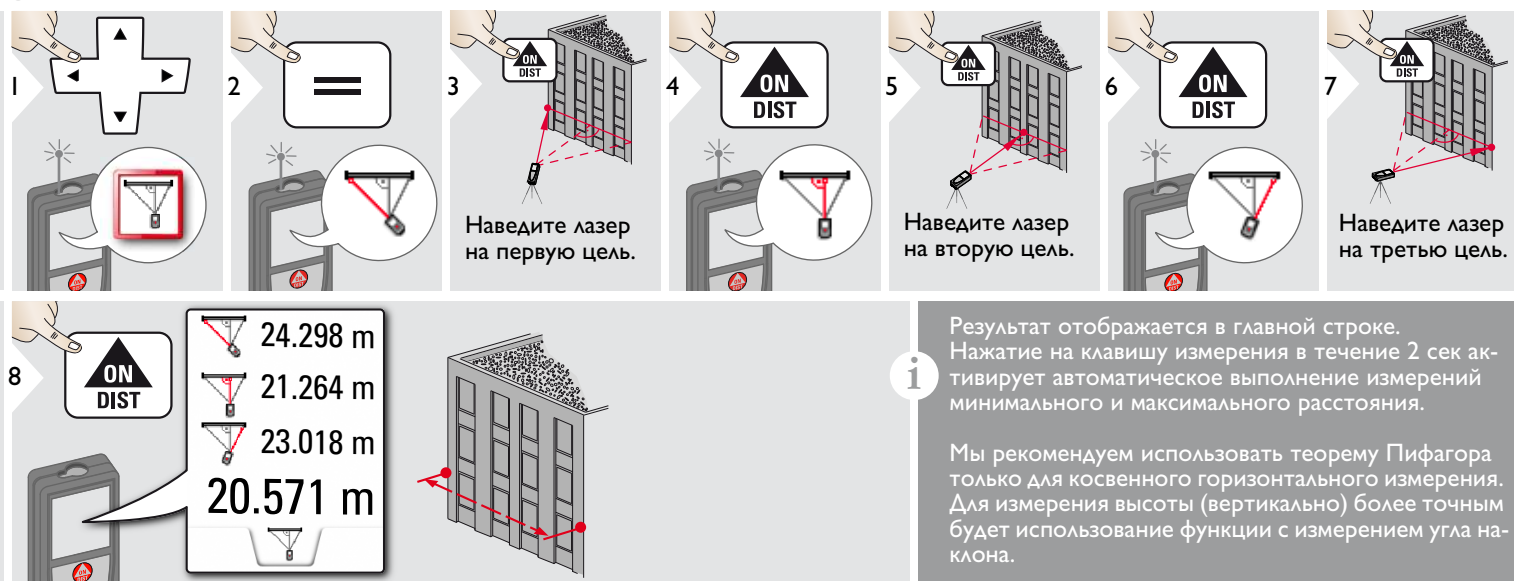

## <span id="page-47-0"></span>**Область фотографии**

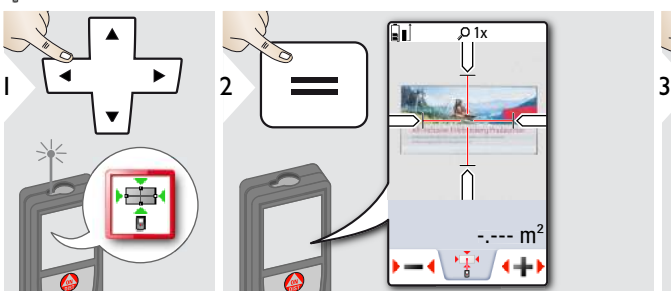

 $2x$   $\overline{1}$ 

 $4x \uparrow \mathcal{D}$ 

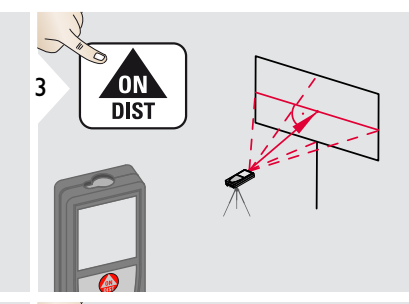

2.015m

9.232m2

4441

**Направить под прямым углом к горизон тальной центральной линии области. Эта область на вертикаль ной плоскости долж на быть абсолютно ровной.**

Выбрать стрелки с помощью курсорных клавиш, или нажав на сенсорный экран, и выберите нужные значения с помощью сенсорных клавиш. Рассчитана соответствующая площадь.

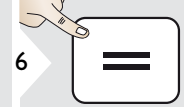

Подтвердить измерение.

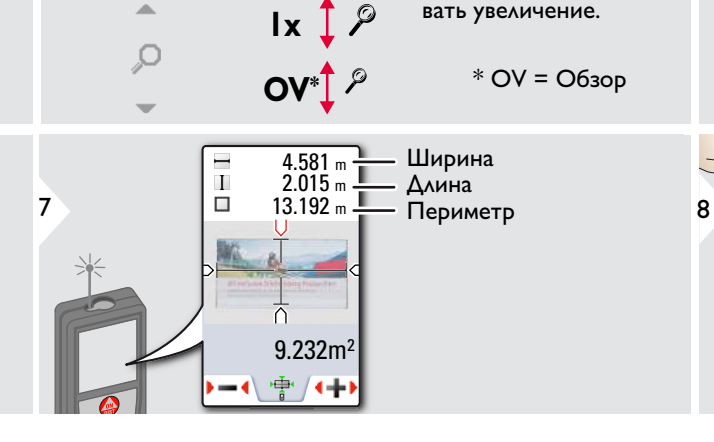

Выход.

**OFF** 

ΟN  $\overline{DIST}$ 

5

5

 $-$  m

В случае необходимости для точного наведения на цель можно использо-

## <span id="page-48-0"></span>**Технические характеристики RU**

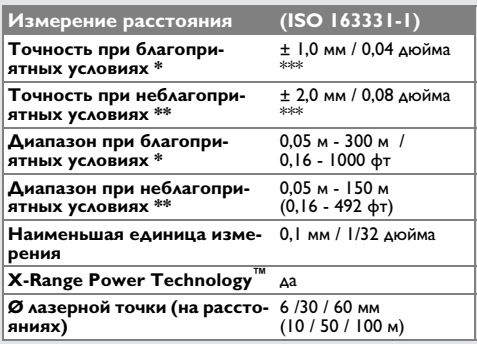

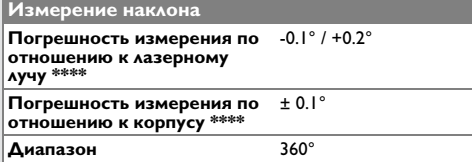

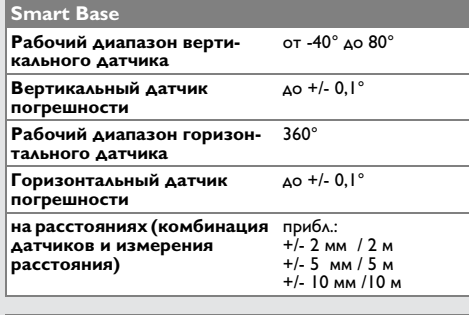

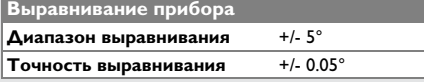

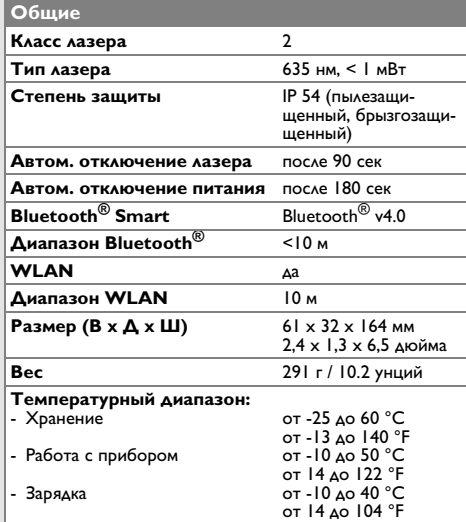

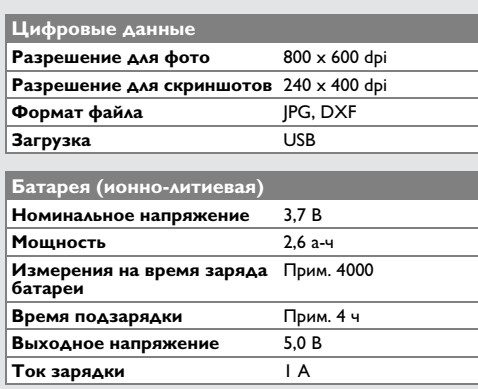

\* благоприятными условиями являются: белая и диффузно отражающая мишень (крашенная белая стена), низкая фоновая освещенность и умеренные температуры.

\* неблагоприятными условиями являются: мишени с более низкой или более высокой отражаемостью или высокой фоновой освещенностью, или температуры на верхней или нижней границах указанного диапазона температуры.

\*\*\* погрешность определена для расстояний от 0,05 м до 10 м с уровнем достоверности 95%. При благоприятных условиях значение погрешности может ухуд шиться на 0,05 мм/м для расстояний от 10 м до 30 м, на 0,10 мм/м от 30 м до 100 м и на 0,20 мм/м для расстояний свыше 100 м.

При неблагоприятных условиях значение погрешности может ухудшиться на 0,10 мм/м для расстояний от 10 м до 30 м, на 0,20 мм/м от 30 м до 100 м и на 0,30 мм/м для расстояний свыше 100 м.

\*\*\*\* после калибровки пользователем. Дополнительная относительная погрешность +/- 0,01° на градус до +/- 45° в каждом квадранте.

Применимо при комнатной температуре. Для всего диапазона рабочей температуры максимальное откло нение увеличивается на +/-0.1°.

При рекомендуемой температуре хранения от -20°C до +30°C (от -4°F до +86°F) батареи с зарядом от 50% до 100% можно хранить в течение максимум 1 года. По окончании этого срока батареи необходимо снова зарядить. **i**

Для получения точных косвенных результатов рекомендуется исполь зовать штатив. Для получения точных результатов измерения наклона следует избегать поперечного наклона. **i**

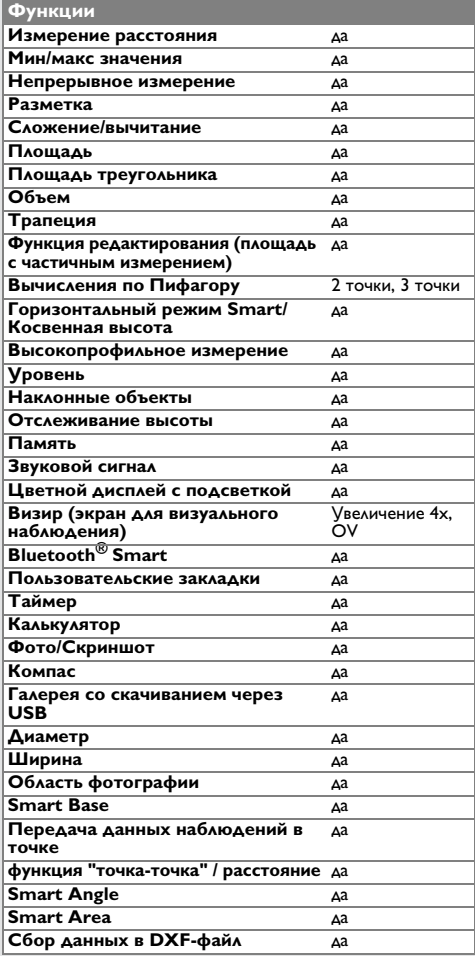

## <span id="page-49-0"></span>**Коды сообщений RU**

Если сообщение **Error** остается активным после нескольких отключений и включений инструмента, пожалуйста, обратитесь к авторизованному дилеру. При появлении сообщения **InFo** вместе с числом нажмите кнопку Очистить и следуйте указанным инструкциям:

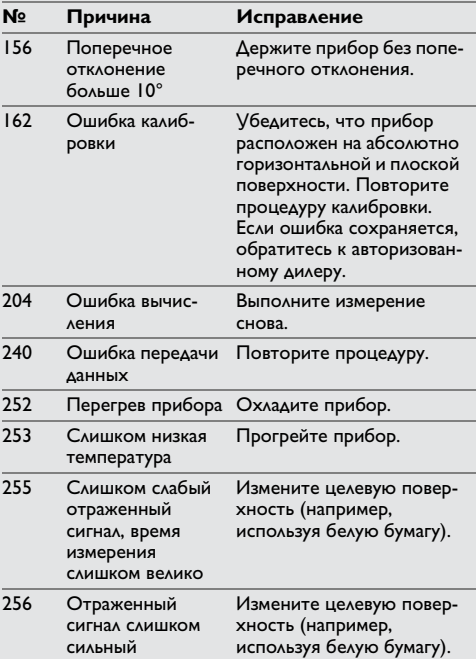

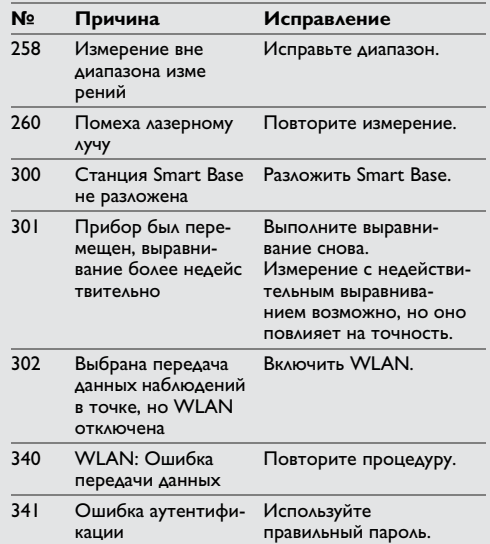

## <span id="page-49-1"></span>**Меры предосторожности**

- Периодически протирайте прибор мягкой влажной салфеткой.
- Не погружайте прибор в воду.
- Никогда не используйте агрессивные чистящие средства или растворители.

## **Гарантия согласно PROTECT от Leica Geosystems**

## **Пожизненная гарантия фирмы-изготовителя**

Гарантия распространяется на все время использования продукта согласно PROTECT в соответствии с Ограниченной гарантией Leica Geosystems International и Общими положениями и условиями PROTECT, изложенными на www.leica-geosystems.com/protect. Бесплатный ремонт или замена согласно PROTECT всей продукции или какихлибо частей, дефектных вследствие недостатков в материалах или качестве работы.

## **3 года бесплатно**

Дополнительное обслуживание согласно PROTECT распространяется на продукцию, вышедшую из строя и требующую обслуживания при нормальных условиях эксплуатации, как описано в руководстве пользователя, без дополнительных расходов.

Чтобы получить бесплатную гарантию на 3 года согласно PROTECT, продукцию необходимо зарегистрировать на www.leica-geosystems.com/registration в течение 8 недель со дня покупки. Если прибор согласно PROTECT не зарегистрирован, бесплатная гарантия предоставляется на 2 года.

## <span id="page-50-0"></span>**Гарантии производителя RU Указания по безопасности**

<span id="page-50-1"></span>Ответственное должностное лицо эксплуатирующей организации должно быть уверено, что все пользователи понимают эти инструкции и следуют им.

## <span id="page-50-2"></span>**Области ответственности**

## **Ответственность производителя оригинального оборудования:**

Leica Geosystems AG Heinrich-Wild-Strasse CH-9435 Heerbrugg Интернет: www.disto.com

Вышеуказанная компания несет ответственность за поставку прибора, включая Руководство пользователя, в полностью безопасном состоянии. Вышеуказанная компания не несет ответственности за принадлежности производства сторонних компаний.

## **Обязанности лица, ответственного за эксплуатацию прибора:**

- Ясно понимать требования предупредительных надписей на приборе, а также Руководства пользователя.
- Знать требования инструкций по технике безопасности и предотвра щению несчастных случаев.
- Всегда принимать меры для предотвращения доступа к изделию неуполномо ченного персонала.

## <span id="page-50-3"></span>**Разрешенное использование**

- Измерение расстояний
- Измерение наклона
- Передача данных при помощи Bluetooth® / WLAN

## <span id="page-50-4"></span>**Неразрешенное использование**

- Использование прибора без инструкции
- Использование, выходящее за пределы разрешенных операций
- Вывод из строя систем безопасности и удаление с прибора предупреди тельных и указательных надписей
- Вскрытие прибора с помощью инструментов (отверток, и т.д.)
- Изменение конструкции прибора или его модификация
- Использование аксессуаров, полученных от других производителей, если они не допущены к применению
- Намеренное ослепление третьих лиц, также в темноте
- Ненадлежащие меры безопасности на участке произведения геодезической съемки (например, при проведении измерений на дорогах, стройплощадках и т.д.)
- Безответственное обращение с прибором на лесах, лестницах, при измерениях вблизи работающих машин

или открытых частей машин и уста новок без защиты

• Прямое наведение прибора на солнце

### /!\ **ВНИМАНИЕ**

Если прибор роняли, неправильно использовали или модифицировали, то при работе с таким прибором Вы можете получить неправильные результаты изме рений. Периодически проводить контрольные измерения.

Особенно после того, как прибор подвергался чрезмерным механическим и другим воздействиям, а также до и после выполнения ответственных измери тельных работ.

# $\bigwedge$ ОСТОРОЖНО

Ни в коем случае не пытаться ремонтировать прибор самостоятельно. В случае возникновения неисправностей, связаться с местным дилером.

# $\mathbf{\hat{\triangle}}$  внимание

Внесение изменений и модификаций, которые не были согласованы, могут повлечь за собой утерю пользователем полномочий управлять оборудованием.

## <span id="page-51-0"></span>**Ограничения в использовании прибора**

См. главу "Технические характеристики". **i**

Прибор спроектирован для использования в условиях, характерных для мест постоянного проживания людей. Не использовать этот прибор во взрывоопасных или других агрессивных условиях.

## <span id="page-51-1"></span>**Утилизация**

## $\bigwedge$ ОСТОРОЖНО

Использованные батарейки не подлежат утилизации с бытовыми отходами. Позаботьтесь об окружающей среде, сдайте их на сборный пункт, организованный в соответствии с государственными или местными нормами.

Изделие не подлежит утилизации с бытовыми отходами.

Утилизировать изделие надлежащим образом в соответствии с государственными нормами, действующими в вашей стране.

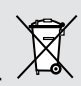

Придерживаться национальных или местных нормативов.

Информацию по особому обращению с продуктом и обработке отходов можно скачать на нашей домашней странице.

## <span id="page-51-2"></span>**Электромагнитная совместимость (ЭМС)**

## $\sum$ внимание

Прибор соответствует самым жестким требованиям действующих стандартов и правил в этой области.

Однако, полностью исключить влияние прибора на другое оборудование нельзя.

## **Указания по безопасности RU**

## <span id="page-52-0"></span>**Использование продукции с Bluetooth®**

# $\bigoplus$  внимание

Электромагнитное излучение может создавать помехи для прочего оборудо вания, в установках (например, медицинских, таких как кардиостимуляторы или слуховые аппараты) и в самолетах. Оно может негативно воздействовать на людей и животных.

### **Меры предосторожности:**

Хотя данный прибор соответствует большинству жестких стандартов и норм, возможность причинения вреда человеку и животным нельзя полностью исклю чить.

- Не используйте прибор вблизи автозаправочных станций, химических заводов, в областях с потенциально взрывоопасной атмосферой и в местах использования взрывов.
- Не используйте прибор вблизи медицинского оборудования.
- Не используйте прибор в самолетах.
- Не используйте прибор рядом со своим телом в течение длительных периодов времени.

Прибор излучает видимые лазерные лучи из своей передней части:

Изделие относится ко 2-му классу лазеров в соответствии с:

• IEC60825-1: 2014 "Безопасность лазерных изделий"

## **Лазерные изделия класса 2:**

Не смотреть в лазерный луч и не направлять его без надобности на других людей. Защита глаз обычно осуществляется путем отведения их в сторону или закры тием век.

## $\underline{\bigwedge}$ внимание

Прямой взгляд на луч через оптические устройства (например, бинокли, зрительные трубы) может быть опасен.

## $\bigwedge^\bullet$ ОСТОРОЖНО

Взгляд на лазерный луч может быть опасным для глаз.

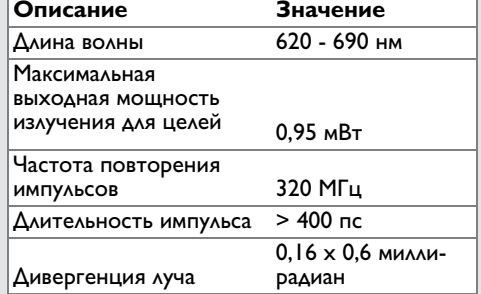

## <span id="page-52-2"></span>**Надписи на приборе**

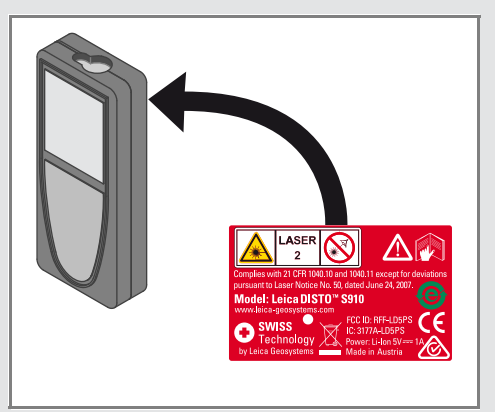

Все иллюстрации, описания и технические требования могут быть изменены без предварительного уведомления.

## <span id="page-52-1"></span>**Классификация лазера**

Компания Leica Geosystems AG, Хеербругг, Швейцария, сертифицирована относительно наличия систем контроля качества, отвечающих международным стандартам управления качеством и систем контроля качества (стандарт ISO 9001), а также стандартам систем управления окружающей средой (стандарт ISO 14001).

Авторское право Leica Geosystems AG, Heerbrugg, Switzerland 2014 Перевод оригинального текста (808167 EN)

Leica Geosystems AG CH-9435 Heerbrugg (Switzerland) www.disto.com

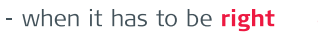

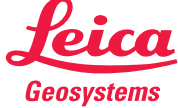